# **Train Sim World<sup>®</sup>**<br>CSX Heavy Haul

**MANUEL DE L'UTILISATEUR** 

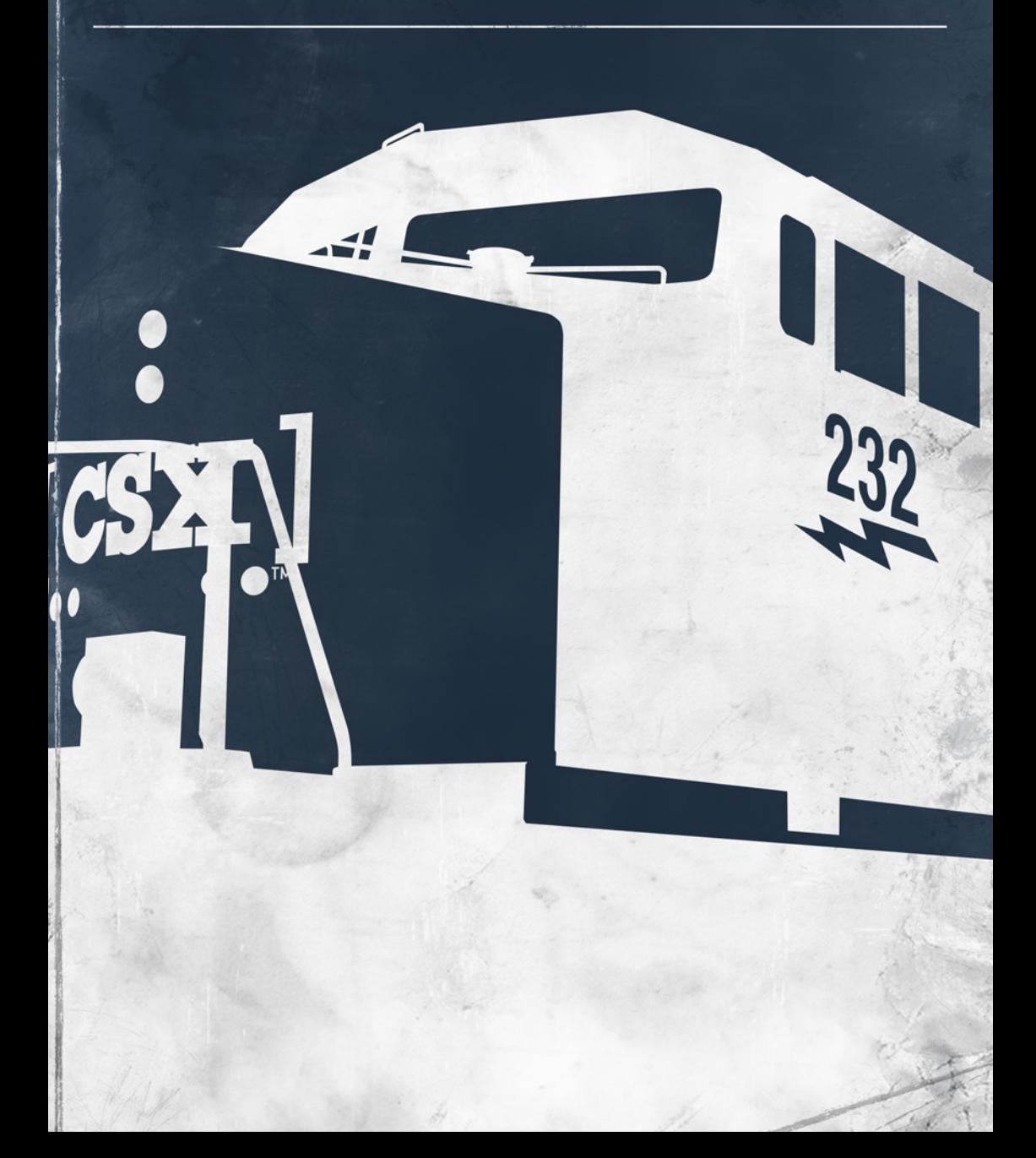

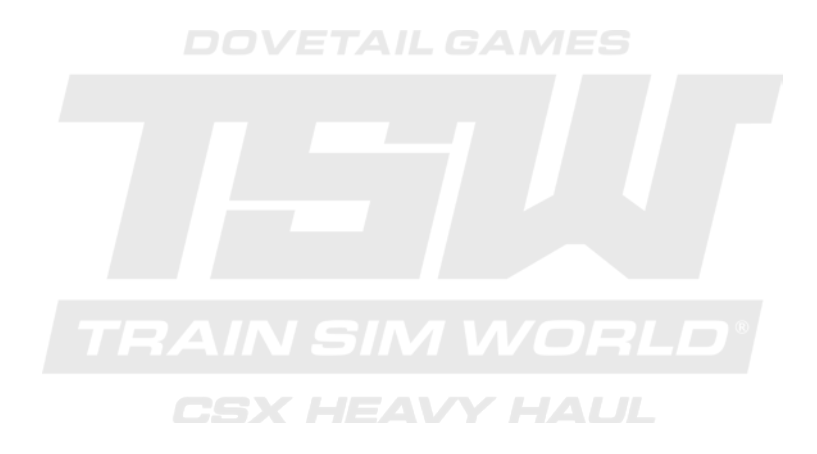

©2017 Valve Corporation. Steam et le logo Steam sont des marques commerciales et/ou des marques déposées de Valve Corporation aux États-Unis et/ou dans d'autres pays.© 2017 Dovetail Games, un nom commercial de RailSimulator.com Limited (« DTG »). Tous droits réservés. « Dovetail Games » est une marque déposée de Dovetail Games Limited. « Train Sim World » et « SimuGraph » sont des marques déposées de DTG. Unreal® Engine, © 1998-2017, Epic Games, Inc. Tous droits réservés. Unreal® est une marque déposée d'Epic Games. Des portions de ce logiciel utilisent la technologie SpeedTree® (© 2014 Interactive Data Visualization, Inc.) SpeedTree® est une marque déposée d'Interactive Data Visualization, Inc. Tous droits réservés. Simplygon®, © 2017 Donya® Labs AB. VICO Dynamics, VICO Game Studio LLC. Bullet Physics SDK. Copyright © 2012 Advanced Micro Devices, Inc. CSX et autres sont des marques commerciales possédées par CSX Transportation Intellectual Properties, Inc. et sont utilisées ici avec permission. Toutes les autres marques déposées ou sous droits d'auteur sont la propriété de leurs propriétaires respectifs. La copie, l'adaptation, la location, la revente, l'utilisation en salle d'arcade, l'utilisation payante, la diffusion, la transmission par câble, la projection publique, la distribution ou l'extraction non autorisée du produit ou de toute marque déposée ou contenu sous copyright faisant partie de ce produit sont interdites. Développé et publié par DTG.

La liste de tous les crédits est disponible dans le menu « Options » de TSW.

## SOMMAIRE

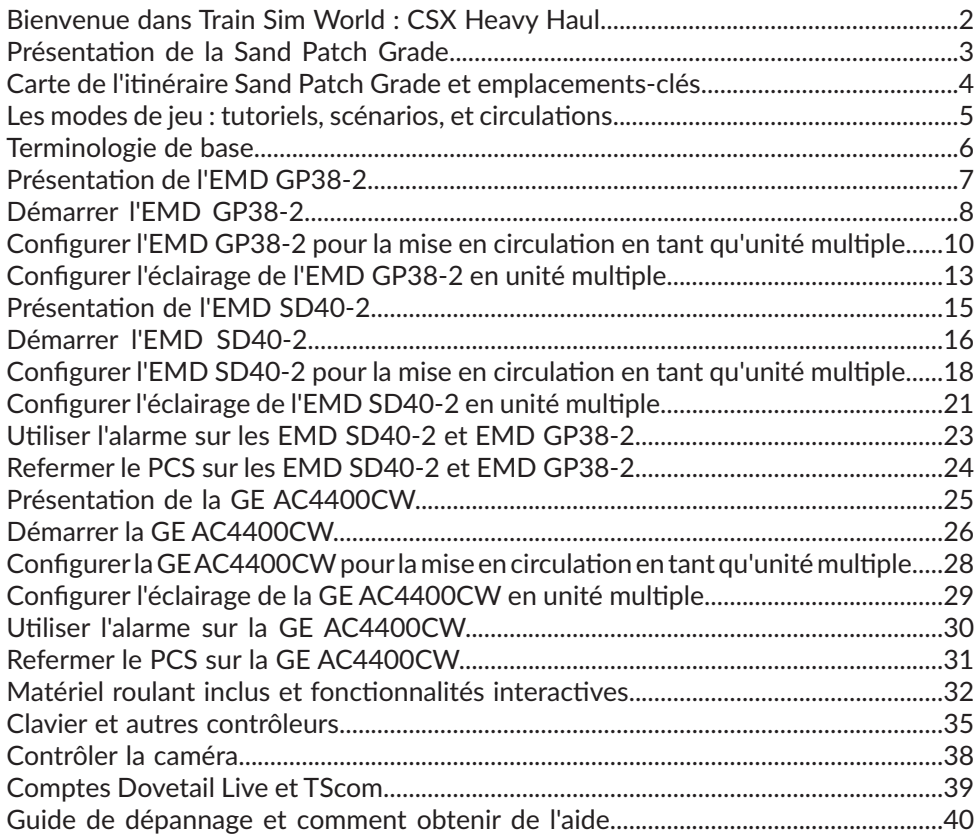

1

## **Bienvenue dans Train Sim World : CSX Heavy Haul**

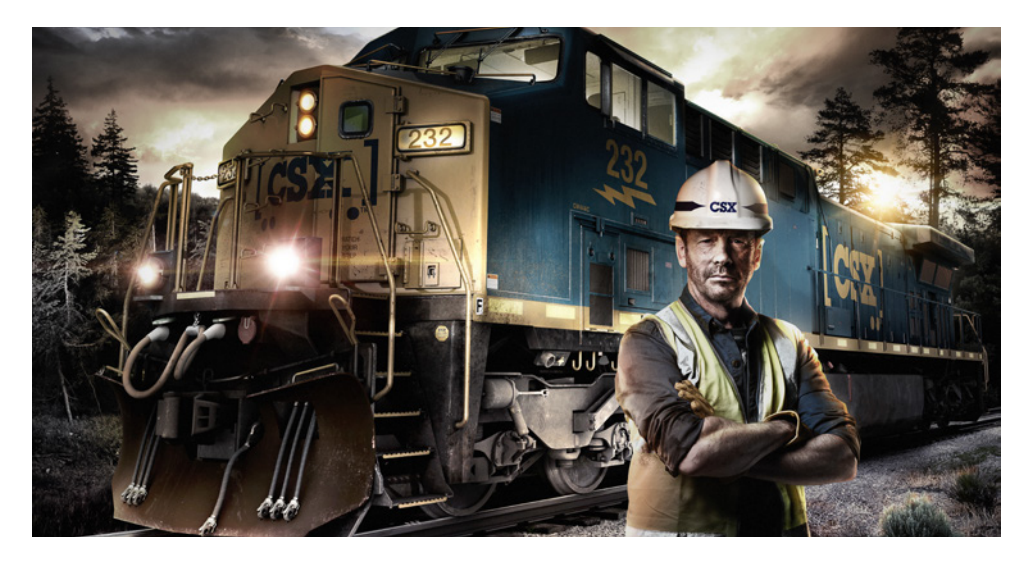

Train Sim World® : CSX Heavy Haul est un tout nouveau simulateur à la première personne qui reproduit l'expérience de contrôler de lourds et puissants trains de fret sur une des lignes américaines les plus célèbres. Développé avec le nouveau moteur physique de véhicules SimuGraph® de Dovetail Games et la technologie Unreal Engine 4®, Train Sim World utilise des données du monde réel pour reproduire fidèlement les performances, les sons et les sensations des vrais trains. Maîtrisez une variété de locomotives à travers de nombreuses activités, allant de manœuvres dans des triages animés à la conduite de trains lourds sur de fortes pentes. Train Sim World™ convient aux joueurs de tous les niveaux, avec des tutoriels accessibles aux débutants et des procédures avancées pour les experts.

## **Présentation de la Sand Patch Grade**

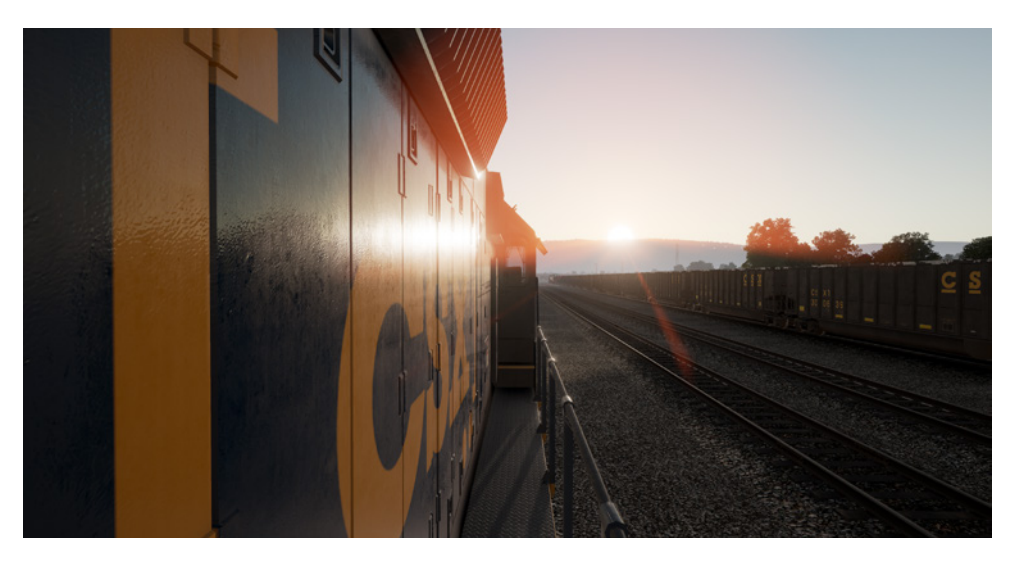

La Sand Patch Grade est un lien vital dans l'immense réseau ferré de 40 200 km (21 000 miles) de CSX. Elle franchit les monts Allegheny, elle monte de Cumberland (Maryland), situé à 20,4 m (627 pieds) d'altitude jusqu'au sommet de la ligne à Sand Patch (Pennsylvanie), à une altitude de 688 m (2 258 pieds), puis elle entame sa descente vers l'ouest jusqu'à Rockwood (Pennsylvanie), à 560 m (1 837 pieds). Pour traverser les monts escarpés des Alleghenies, la difficile rampe est de la Sand Patch Grade se termine par une déclivité de 19,4 pourcents près de Manila, elle plonge ensuite dans le tunnel de Sand Patch, long de 1 364 m (4 475 pieds).

Sand Patch tient ses origines du célèbre Baltimore & Ohio, première compagnie ferroviaire de transport public américaine, qui fit ouvrir la ligne au début des années 1870. C'était alors un itinéraire primordial vers l'ouest jusqu'à Pittsburgh, puis jusqu'à la capitale américaine du chemin de fer : Chicago.

Aujourd'hui, intégrée dans la région de Keystone de CSX, la Sand Patch Grade sert à transporter différents types de fret, dont du trafic combiné, du coke, du charbon, des minerais, des céréales, de l'acier, du pétrole, des voitures et pièces automobiles, ainsi que d'autres produits manufacturés. Le trafic de charbon local provient de Rockwood, dans la région avoisinante du S&C, il est acheminé par l'embranchement de Salisbury. La Sand Patch Grade voit également circuler le train quotidien Capitol Limited d'Amtrak, qui relie Washington D.C. à Chicago.

Cumberland (Maryland), à l'extrémité ouest de la Sand Patch Grade, abrite un grand triage CSX ainsi qu'un centre de maintenance pour les locomotives.

## **Carte de l'itinéraire Sand Patch Grade et emplacements-clés**

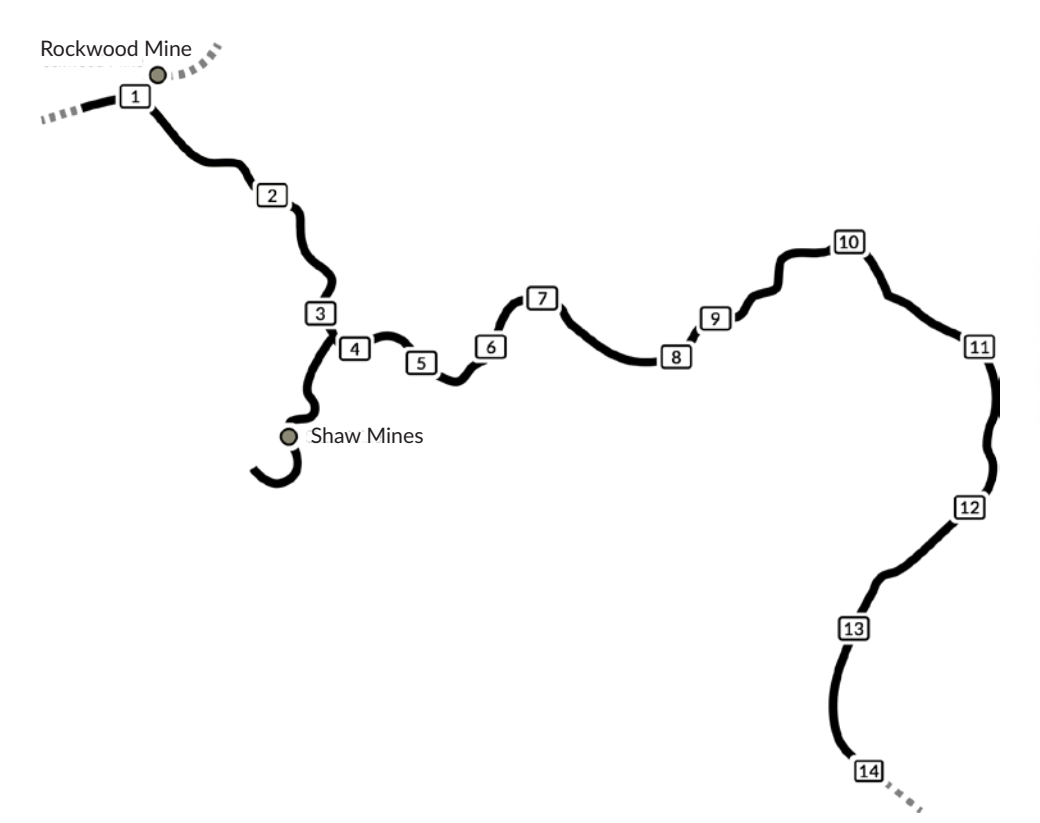

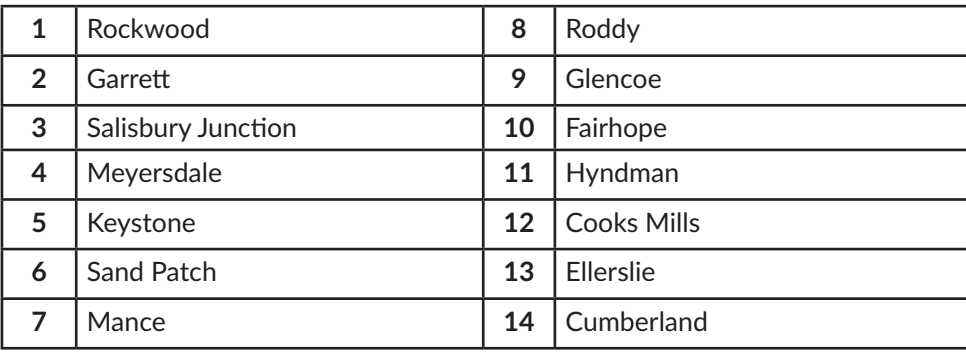

## **Les modes de jeu**

## **Tutoriels**

Des manœuvres dans le triage au ravitaillement, du chargement de charbon au freinage, les tutoriels vous apportent toutes les connaissances nécessaires pour profiter au maximum de vos locomotives et de vos trains grâce à des leçons interactives qui vous apprennent les concepts-clés. Si vous débutez dans Train Sim World, nous vous recommandons de commencer ici pour apprendre les bases.

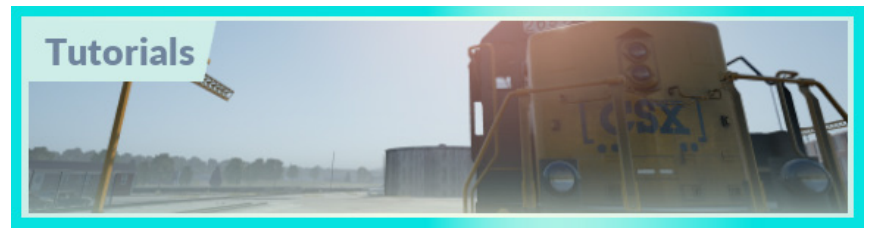

#### **Scénarios**

Offrant une sélection de missions sur l'itinéraire Sand Patch Grade, les scénarios sont des activités basées sur des objectifs qui vous font vivre des aventures uniques. Testez vos compétences en maîtrisant le très actif triage de Cumberland ou montrez ce dont vous êtes capable en tractant du fret lourd au-dessus du Sand Patch Summit.

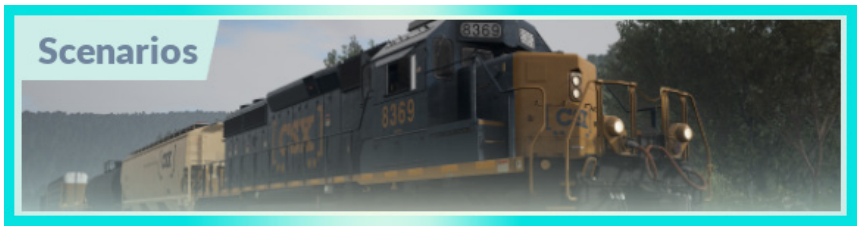

### **Circulations**

Offrant une sélection d'activités sur l'ensemble d'une période de 24 heures, le mode Circulations est une nouvelle façon de jouer. Il y a toujours quelque chose à faire, en prenant les commandes ou en voyageant à bord de nombreux trains. Détendez-vous, profitez de l'action et prenez de splendides captures d'écran, montez, descendez et voyagez aux côtés des divers trains qui commencent leurs missions, ou prenez les commandes et assurez ces missions par vous-même.

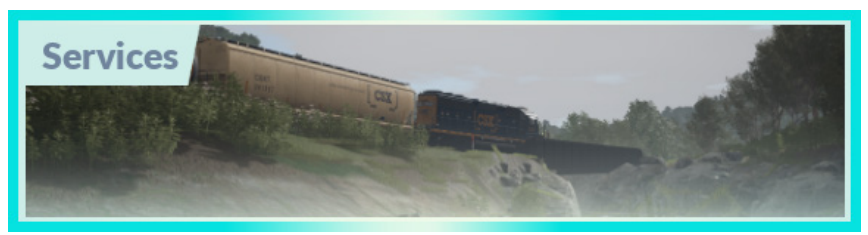

## **Terminologie de base**

## **Grand capot vs petit capot**

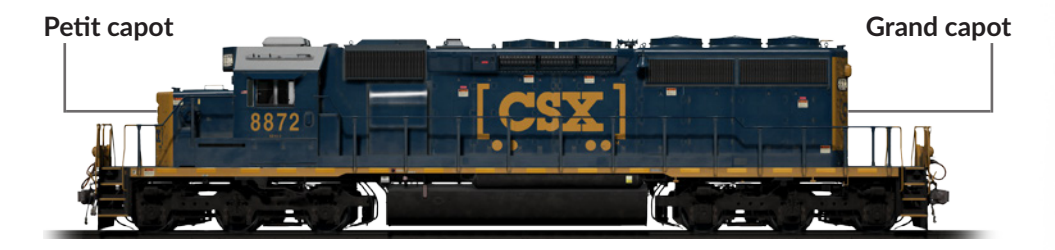

Sur une locomotive américaine, le terme « grand capot » se réfère à la partie longue que l'on considère habituellement comme l'arrière. Le « petit capot » fait référence à la petite partie que l'on considère habituellement comme l'avant. Elles ne sont pas appelées « avant » et « arrière », car dans certains cas, les locomotives américaines sont dans l'autre sens, l'avant étant le grand capot. Il est donc important que vous compreniez et utilisiez les termes corrects pour éviter toute confusion.

## **Unité multiple**

L'unité multiple est un système de conduite dans lequel deux locomotives ou plus sont reliées dans un convoi, et commandées à partir de la locomotive menante (la locomotive à l'avant/en tête du train), par un seul équipage. Les locomotives en unité multiple peuvent être situées toutes d'un côté du train, réparties sur l'ensemble du train, ou à l'avant et à l'arrière du convoi.

Dans la plupart des cas, la circulation en unité multiple vous permet de répartir la charge de traction sur les différentes locomotives du convoi, permettant un effort de traction global plus élevé, et donc, une puissance de traction et de freinage plus élevée.

## **Présentation de l'EMD GP38-2**

La « Geep » d'Electro-Motive est apparue pour la première fois sur les chemins de fer de l'Amérique du Nord en 1949, sous la forme de la classique GP7. Au cours des décennies qui suivirent, plus de 20 versions différentes de l'iconique « Geep » furent produites par Electro-Motive, et parmi les plus réussies et polyvalentes de cette famille marquante de locomotives se trouve la GP38-2.

Construite entre 1972 et 1986, la GP38-2, à 4 essieux (B-B), 16 cylindres et 2 000 chevaux (1 490 kW), a vendu 2 222 exemplaires à plus de 60 acheteurs différents. Tout comme la SD40-2, la GP38-2 était en fin de production lors de la création de CSX, mais cela ne l'empêcha pas de devenir un opérateur majeur de cette série en héritant des flottes de GP38-2 de quatre anciennes compagnies. La vénérable et polyvalente GP38-2 est encore aujourd'hui une locomotive primordiale dans la flotte de CSX, et voit d'ailleurs son service prolongé grâce à des programmes de reconstruction par la compagnie.

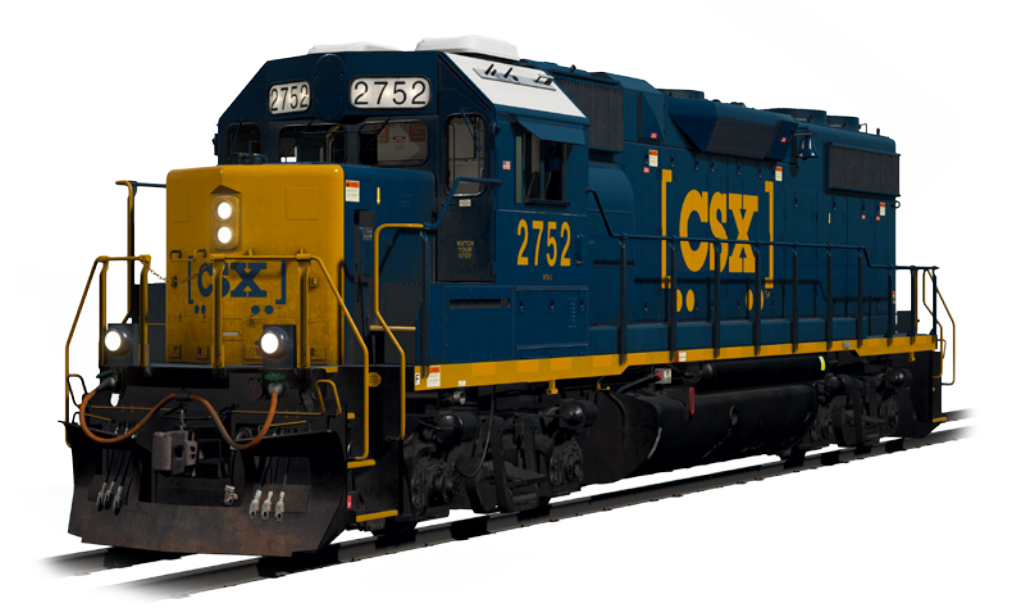

## **Démarrer la locomotive EMD GP38-2**

- 1. Desserrez le **Frein à main.** Vous trouverez le levier ou le volant du frein à main à l'extrémité du petit capot de la locomotive.
- 2. Entrez dans la cabine et ouvrez la boîte à fusibles.
- 3. Vérifiez que l'interrupteur principal et tous les fusibles sont enclenchés puis fermez la boîte à fusibles.
- 4. Au-dessus de la boîte à fusibles, placez **l'interrupteur de démarrage** sur la position Démarrage.
- 5. Allumez **l'éclairage du compartiment moteur**, **l'éclairage de la plateforme et l'éclairage de la cabine** si nécessaire.
- 6. Vérifiez que **l'inverseur** et le **manipulateur de traction** soient en position neutre.
- 7. Dirigez-vous vers le côté du grand capot de la locomotive et ouvrez le **loquet**  (coin supérieur droit de la porte du compartiment moteur) puis les **portes du compartiment moteur.**
- 8. Déplacez et maintenez **l'interrupteur d'amorçage/démarrage** sur la **GAUCHE (Amorçage)** pendant 5 secondes.
- 9. Relâchez **l'interrupteur d'amorçage/démarrage** puis déplacez-le vers la **DROITE (Démarrage)** pendant quelques instants pour déclencher le démarrage du moteur.
- 10. Attendez la fin du démarrage du moteur.
- 11. Fermez les **portes du compartiment moteur** (notez qu'elles doivent être fermées dans le bon ordre !).
- 12. Revenez en cabine, et placez **l'interrupteur de démarrage** sur la position **en marche**.
- 13. Éteignez **l'éclairage du compartiment moteur** si vous l'aviez allumé.
- 14. Allumez **l'éclairage des numéros** de façon appropriée.
- 15. Asseyez-vous sur le siège du conducteur.
- 16. À l'extrémité supérieure droite du poste de commande principal (votre gauche), vous trouverez trois interrupteurs dénommés **commande du moteur, générateur de champ, et pompe à carburant avec contrôle**. Placez ces trois

interrupteurs sur la position activée (vers le haut).

- 17. Allumez les **phares de fossés**, **l'éclairage des instruments**, et allumez les **phares avant** en position plein phare.
- 18. Vérifiez les commandes des freins et assurez-vous que le **robinet d'arrêt** soit positionné sur **fret**.
- 19. Vérifiez le **robinet MU-2A** et assurez-vous qu'il soit positionné sur **menante ou en véhicule**.

Une locomotive à froid n'a pas d'air dans la conduite de freins, il faut donc que celle-ci soit pressurisée.

1. En laissant **l'inverseur** au neutre, placez le **manipulateur de traction** sur le **cran** 

**1**. Vous allez entendre le moteur monter en puissance et sur le manomètre à gauche des deux manomètres des freins, vous verrez l'aiguille rouge (indiquant la pression du réservoir principal) monter, tout comme l'aiguille rouge sur le manomètre de droite (indiquant la pression dans le cylindre de frein), puisque l'air arrive directement dans le système de freinage de la locomotive. Attendez que le réservoir principal atteigne 140 psi.

- 2. Vérifiez que le **frein indépendant** soit serré au maximum.
- 3. Desserrez le **frein automatique**. Vous devriez maintenant voir l'aiguille blanche du manomètre de gauche (indiquant la pression du réservoir égalisateur) monter, suivie par l'aiguille blanche du manomètre de droite (indiquant la pression de la conduite générale). Une fois que ces deux aiguilles ont atteint 90 psi, le système de freinage pneumatique est en service.
- 4. Ramenez le **manipulateur de traction** sur le **cran 0.**
- 5. Allez jusqu'à l'avant de la locomotive et desserrez le **frein à main**.

La locomotive est maintenant prête à circuler, en déplaçant **l'inverseur** dans le sens de marche qui convient. Tout ce qu'il vous reste à faire maintenant c'est desserrer le **frein indépendant** et déplacer le manipulateur de traction au besoin.

## **Configurer l'EMD GP38-2 pour la mise en unité multiple**

### **En tant que machine menante**

Assurez-vous que les locomotives ont été mises en marche en suivant les instructions de démarrage de la GP38-2 si nécessaire. Une fois que les locomotives sont opérationnelles, vous pouvez les configurer pour circuler en unité multiple.

Les instructions de démarrage permettent de configurer la locomotive pour mener un convoi ou être la seule locomotive d'un convoi.

Les principales commandes dont il faut se rappeler sont mentionnées ci-dessous, au cas où vous avez besoin de changer le statut de la locomotive pour quelle passe de menée à menante.

Ces trois interrupteurs permettent à la commande de traction (par ex : manipulateur de traction) de fonctionner :

#### **Commande du moteur :** ACTIVÉ **Champ du générateur :** ACTIVÉ **Pompe à carburant avec contrôle :** ACTIVÉE

Ces deux robinets permettent de contrôler si les leviers de freinage agissent sur les freins du train :

> **Robinet d'arrêt du frein :** FRET **Robinet MU-2A :** MENANT OU MENÉ

#### **En tant que machine menée**

Lorsque vous configurez la GP38-2 en machine menée, plusieurs options s'offrent à vous selon le rôle que vous souhaitez voir la locomotive jouer dans le convoi :

#### **Pas de traction, pas de freinage, ou « en véhicule »**

Ceci est utile si vous tractez une locomotive à froid, non fonctionnelle. Dans ce cas, placez les commandes de la façon suivante :

> **Commande du moteur :** ACTIVÉE **Champ du générateur :** ACTIVÉ **Pompe à carburant avec contrôle :** ACTIVÉE

**Robinet d'arrêt du frein :** ISOLÉ

### **Robinet MU-2A :** MENANT OU MENÉ

**Remarque :** Si le moteur de la locomotive n'est pas démarré, alors la position des trois premiers interrupteurs n'a pas d'importance. Cependant, si le moteur est en marche et que vous voulez juste qu'il tourne au ralenti, les mettre en marche signifie qu'ils vont ignorer les signaux de la locomotive menante et rester inactifs.

**Pas de traction, freinage complet**

**Commande du moteur :** ACTIVÉE **Champ du générateur :** ACTIVÉ **Pompe à carburant avec contrôle :** ACTIVÉE

**Robinet d'arrêt du frein :** ISOLÉ **Robinet MU-2A :** MENÉE 6 OU 26

Dans cette configuration, les commandes de traction dans la locomotive agissent sur le moteur donc la machine menante ne pourra pas le contrôler à distance. Cela signifie qu'il tournera au ralenti et ne fournira pas de traction au convoi. Les réglages de freinage isolent le levier de frein et le font contrôler par une machine reliée en configuration « Menante ou menée » (qui doit être utilisée par votre machine menante). Cela signifie que la locomotive apportera une puissance de freinage supplémentaire à votre train.

#### **Traction et freinage complet**

**Commande du moteur :** DÉSACTIVÉE **Champ du générateur :** DÉSACTIVÉ **Pompe à carburant avec contrôle :** DÉSACTIVÉE

**Robinet d'arrêt du frein :** ISOLÉ **Robinet MU-2A :** MENÉE 6 OU 26

Dans cette configuration, nous désactivons les commandes de traction du pupitre, ce qui permettra à la machine menante de contrôler totalement la traction de cette locomotive. Lorsque vous placez le manipulateur de traction sur les différentes positions sur la locomotive menante, l'électronique de cette locomotive en fera de même. Les freins sont également configurés pour être contrôlés par la machine menante.

### **Puissance répartie**

Utile lorsque vous avez un convoi dans lequel les locomotives ne sont pas directement reliées, comme par exemple avec une locomotive en tête et une en queue de train. Ceci nécessite une configuration légèrement différente pour s'assurer que toutes les locomotives du convoi fonctionnent correctement. Ainsi la radio est utilisée pour contrôler la locomotive de queue.

Par exemple, si votre convoi comporte deux GP38-2 à l'avant et deux GP38-2 à l'arrière, vous devrez les configurer de la façon suivante :

#### **Locomotives à l'avant**

**Machine menante :** Configurez-la en menante et assurez-vous que le fusible de la radio soit activé. **Machine menée :** Configurez-la en menée.

#### **Locomotives à l'arrière**

**Machine menante :** Configurez-là en menante et assurez-vous que le fusible de la radio soit activé. **Machine menée :** Configurez-là en menée.

Dans cette configuration, lorsque le conducteur agit sur le manipulateur de traction ou les freins sur la machine menante à l'avant, la locomotive menée à l'avant réagira car elle y est reliée physiquement. Au même moment, un message radio (non audible par le joueur) est envoyé à la machine menante à l'arrière, qui va réagir en suivant cette action. Cela sera ensuite répercuté par la machine menée à l'arrière grâce à sa connexion directe. Ce système est conçu pour mimer la présence d'un second conducteur dans la machine menante à l'arrière, qui suit les actions du conducteur de tête.

Dans cette configuration, le conducteur en tête du train a le contrôle total sur les quatre locomotives en même temps.

## **Configurer l'éclairage de l'EMD GP38-2 en unité multiple**

L'EMD GP38-2 dispose d'un interrupteur sur le mur derrière le siège du conducteur, qui a quatre positions. Celles-ci vous permettent de régler l'éclairage des phares sur les autres locomotives du convoi.

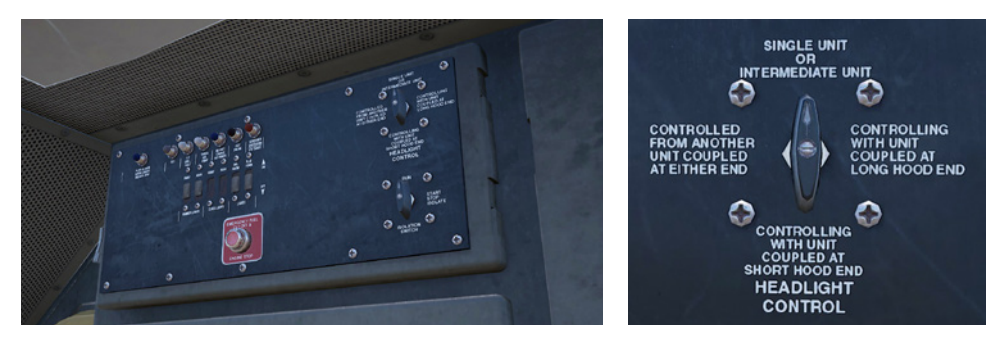

## **Unité simple ou unité intermédiaire**

Dans cette position, la locomotive ne réagira pas aux instructions d'éclairage provenant d'autres locomotives du convoi. Les phares doivent être configurés au besoin en utilisant les interrupteurs classiques sur le pupitre de commande.

### **Contrôle à partir de la locomotive attelée à l'extrémité du grand capot**

Utilisez cette position si la locomotive est celle qui contrôle la configuration des phares (généralement il s'agit de la loco menante), et la prochaine machine dans le convoi est attelée du côté grand capot de cette locomotive.

### **Contrôle à partir de la locomotive attelée à l'extrémité du petit capot**

Utilisez cette position si la locomotive est celle qui contrôle la configuration des phares (généralement il s'agit de la loco menante), et que la prochaine machine dans le convoi est attelée du côté petit capot de cette locomotive.

### **Contrôle à partir d'une autre locomotive attelée de n'importe quel côté**

Si cette locomotive doit suivre les commandes d'éclairage à partir d'une autre locomotive, alors utilisez cette position.

Lorsque l'éclairage est configuré de façon correcte, le conducteur peut utiliser les commandes des phares avant et arrière sur sa locomotive menante, cela agira de façon correcte sur l'ensemble des locomotives du convoi.

## **Exemple**

**Machine menée n°2** Contrôlé depuis une autre loco attelée de n'importe quel côté

**Machine menée n°1** Unité simple ou unité intermédiaire

**Machine menante** Contrôle à partir de la locomotive attelée à l'extrémité du grand capot

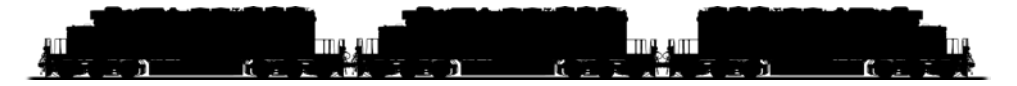

Dans cet exemple, les interrupteurs des phares sont positionnés comme indiqué dans ce convoi à trois locomotives.

Une fois positionnés, le conducteur peut s'asseoir dans la machine menante. S'il utilise l'interrupteur des phares avant, les phares de la machine menante vont s'allumer comme prévu. S'il manipule l'interrupteur des phares arrière de la loco, plutôt que celui des phares arrières de la machine menante qui suit, les phares côté petit capot de la machine menée n°2 vont s'allumer automatiquement.

## **Présentation de l'EMD SD40-2**

La SD40-2, de six essieux (C-C) et 3 000 chevaux (2 240 kW) fit ses débuts en 1972, dans le cadre de la gamme « Dash 2 » d'Electro-Motive. Le constructeur aura produit près de 4 000 SD40-2 jusqu'en 1986, faisant de cette locomotive un des diesels les plus réussis de tous les temps.

Entrainée par le moteur diesel fiable à 2 temps série 645 du constructeur, et bien adaptée à quasiment tous les types de trafics de lignes, des missions rapides du combiné aux lourds trains de charbon ; la SD40-2 fut acquise par plus de 30 compagnies, dont les géants du Burlington Northern, Union Pacific, et CP Rail. Lorsque la SD40-2 était en production, CSX n'existait pas encore, mais ses prédécesseurs furent des acheteurs actifs. Ainsi, après la création de CSX en 1986 et son rachat de la moitié de Conrail en 1999, CSX devint propriétaire de plus de 300 SD40-2. Aujourd'hui, la vénérable EMD SD40-2 reste une des grandes locomotives de CSX, que l'on peut observer sur tout son réseau (et fréquemment sur la Sand Patch Grade), en tête de trains allant des convois lourds au trafic prioritaire d'automobiles.

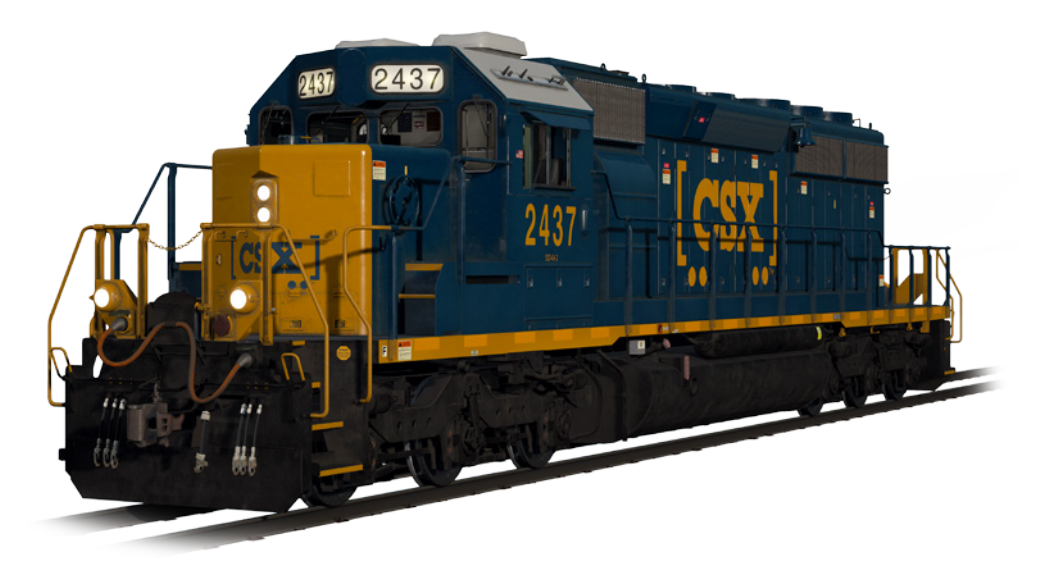

## **Démarrer la locomotive EMD SD40-2**

- 1. Desserrez le **Frein à main**. Vous trouverez le levier ou le volant du frein à main à l'extrémité du petit capot de la locomotive.
- 2. Entrez dans la cabine et ouvrez la boîte à fusibles.
- 3. Vérifiez que l'interrupteur principal et tous les fusibles sont enclenchés puis fermez la boîte à fusibles.
- 4. Au dessus de la boîte à fusible, placez **l'interrupteur de démarrage** sur la position Démarrage.
- 5. Allumez **l'éclairage du compartiment moteur, l'éclairage de la plateforme et l'éclairage de la cabine** si nécessaire.
- 6. Vérifiez que **l'inverseur** et le **manipulateur de traction** soient en position neutre.
- 7. Dirigez-vous vers le côté du grand capot de la locomotive et ouvrez le **loquet** (coin supérieur droit de la porte du compartiment moteur) puis les **portes du compartiment moteur**.
- 8. Déplacez et maintenez **l'interrupteur d'amorçage/démarrage** sur la **GAUCHE (Amorçage)** pendant 5 secondes.
- 9. Relâchez **l'interrupteur d'amorçage/démarrage** puis déplacez-le vers la **DROITE (Démarrage)** pendant quelques instants pour déclencher le démarrage du moteur.
- 10. Attendez la fin du démarrage du moteur.
- 11. Fermez les **portes du compartiment moteur** (notez qu'elles doivent être fermées dans le bon ordre !).
- 12. Revenez en cabine, et **placez l'interrupteur de démarrage** sur la position **en marche**.
- 13. Éteignez **l'éclairage du compartiment moteur** si vous l'aviez allumé.
- 14. Allumez **l'éclairage des numéros** de façon appropriée.
- 15. Asseyez-vous sur le siège du conducteur.
- 16. À l'extrémité supérieure droite du poste de commande principal (votre gauche), vous trouverez trois interrupteurs dénommés **commande du moteur, générateur de champ, et pompe à carburant avec contrôle**. Placez ces trois

interrupteurs sur la position activée (vers le haut).

- 17. Allumez les **phares de fossés, l'éclairage des instruments,** et allumez les **phares avant** en position plein phare.
- 18. Vérifiez les commandes des freins et assurez-vous que le **robinet d'arrêt** soit positionné sur **fret**.
- 19. Vérifiez le **robinet MU-2A** et assurez-vous qu'il soit positionné sur **menante ou en véhicule**.

Une locomotive à froid n'a pas d'air dans la conduite de freins, il faut donc que celle-ci soit pressurisée.

- 1. En laissant **l'inverseur** au neutre, placez le **manipulateur de traction** sur le **cran 1**. Vous allez entendre le moteur monter en puissance et sur le manomètre à gauche des deux manomètres des freins, vous verrez l'aiguille rouge (indiquant la pression du réservoir principal) monter, tout comme l'aiguille rouge sur le manomètre de droite (indiquant la pression dans le cylindre de frein), puisque l'air arrive directement dans le système de freinage de la locomotive. Attendez que le réservoir principal atteigne 140 psi.
- 2. Vérifiez que le **frein indépendant** soit serré au maximum.
- 3. Desserrez le **frein automatique**. Vous devriez maintenant voir l'aiguille blanche du manomètre de gauche (indiquant la pression du réservoir égalisateur) monter, suivie par l'aiguille blanche du manomètre de droite (indiquant la pression de la conduite générale). Une fois que ces deux aiguilles ont atteint 90 psi, le système de freinage pneumatique est en service.
- 4. Ramenez le **manipulateur de traction** sur le **cran 0**.
- 5. Allez jusqu'à l'avant de la locomotive et desserrez le **frein à main**.

La locomotive est maintenant prête à circuler, en déplaçant **l'inverseur** dans le sens de marche qui convient. Tout ce qu'il vous reste à faire maintenant c'est desserrer le **frein indépendant** et déplacer le manipulateur de traction au besoin.

## **Configurer l'EMD SD40-2 pour la mise en unité multiple**

#### **En tant que machine menante**

Assurez-vous que les locomotives ont été mises en marche en suivant les instructions de démarrage de la SD40-2 si nécessaire. Une fois que les locomotives sont opérationnelles, vous pouvez les configurer pour circuler en unité multiple.

Les instructions de démarrage permettent de configurer la locomotive pour mener un convoi ou être la seule locomotive d'un convoi.

Les principales commandes dont il faut se rappeler sont mentionnées ci-dessous, au cas où vous avez besoin de changer le statut de la locomotive pour quelle passe de menée à menante.

Ces trois interrupteurs permettent à la commande de traction (par ex : manipulateur de traction) de fonctionner :

#### **Commande du moteur :** ACTIVÉE **Champ du générateur :** ACTIVÉ **Pompe à carburant avec contrôle :** ACTIVÉE

Ces deux robinets permettent de contrôler si les leviers de freinage agissent sur les freins du train :

> **Robinet d'arrêt du frein :** FRET **Robinet MU-2A :** MENANT OU MENÉ

#### **En tant que machine menée**

Lorsque vous configurée la SD40-2 en machine menée, plusieurs options s'offrent à vous selon le rôle que vous souhaitez voir la locomotive jouer dans le convoi :

#### **Pas de traction, pas de freinage, ou « en véhicule »**

Ceci est utile si vous tractez une locomotive à froid, non fonctionnelle. Dans ce cas, placez les commandes de la façon suivante :

> **Commande du moteur :** ACTIVÉE **Champ du générateur :** ACTIVÉ **Pompe à carburant avec contrôle :** ACTIVÉE

**Robinet d'arrêt du frein :** ISOLÉ **Robinet MU-2A :** MENANT OU MENÉ *Remarque: Si le moteur de la locomotive n'est pas démarré, alors la position des trois premiers interrupteurs n'a pas d'importance. Cependant, si le moteur est en marche et que vous voulez juste qu'il tourne au ralenti, les mettre en marche signifie qu'ils vont ignorer les signaux de la locomotive menante et rester inactifs.*

**Pas de traction, freinage complet**

**Commande du moteur :** ACTIVÉE **Champ du générateur :** ACTIVÉ **Pompe à carburant avec contrôle :** ACTIVÉE

**Robinet d'arrêt du frein :** ISOLÉ **Robinet MU-2A :** MENÉE 6 OU 26

Dans cette configuration, les commandes de traction dans la locomotive agissent sur le moteur donc la machine menante ne pourra pas le contrôler à distance. Cela signifie qu'il tournera au ralenti et ne fournira pas de traction au convoi. Les réglages de freinage isolent le levier de frein et le font contrôler par une machine reliée en configuration « menante ou menée » (qui doit être utilisée par votre machine menante). Cela signifie que la locomotive apportera une puissance de freinage supplémentaire à votre train.

## **Traction et freinage complet**

**Commande du moteur :** DÉSACTIVÉE **Champ du générateur :** DÉSACTIVÉ **Pompe à carburant avec contrôle :** DÉSACTIVÉE

**Robinet d'arrêt du frein :** ISOLÉ **Robinet MU-2A :** MENÉE 6 OU 26

Dans cette configuration, nous désactivons les commandes de traction du pupitre, ce qui permettra à la machine menante de contrôler totalement la traction de cette locomotive. Lorsque vous placez le manipulateur de traction sur les différentes positions sur la locomotive menante, l'électronique de cette locomotive en fera de même. Les freins sont également configurés pour être contrôlés par la machine menante.

## **Puissance répartie**

Utile lorsque vous avez un convoi dans lequel les locomotives ne sont pas directement reliées, comme par exemple avec une locomotive en tête et une en queue de train. Ceci nécessite une configuration légèrement différente pour s'assurer que toutes les locomotives du convoi fonctionnent correctement. Ainsi la radio est utilisée pour contrôler la locomotive de queue.

Par exemple, si votre convoi comporte deux SD40-2 à l'avant et deux SD40-2 à l'arrière, vous devrez les configurer de la façon suivante :

#### **Locomotives à l'avant**

**Machine menante :** Configurez-là en menante et assurez-vous que le fusible de la radio soit activé. **Machine menée :** Configurez-la en menée.

#### **Locomotives à l'arrière**

**Machine menante :** Configurez-là en menante et assurez-vous que le fusible de la radio soit activé. **Machine menée :** Configurez-là en menée.

Dans cette configuration, lorsque le conducteur agit sur le manipulateur de traction ou les freins sur la machine menante à l'avant, la locomotive menée à l'avant réagira car elle y est reliée physiquement. Au même moment, un message radio (non audible par le joueur) est envoyé à la machine menante à l'arrière, qui va réagir en suivant cette action. Cela sera ensuite répercuté par la machine menée à l'arrière grâce à sa connexion directe. Ce système est conçu pour mimer la présence d'un second conducteur dans la machine menante à l'arrière, qui suit les actions du conducteur de tête.

Dans cette configuration, le conducteur en tête du train a le contrôle total sur les quatre locomotives en même temps.

## **Configurer l'éclairage de l'EMD SD40-2 en unité multiple**

L'EMD GP38-2 dispose d'un interrupteur sur le mur derrière le siège du conducteur, qui a quatre positions. Celles-ci vous permettent de régler l'éclairage des phares sur les autres locomotives du convoi.

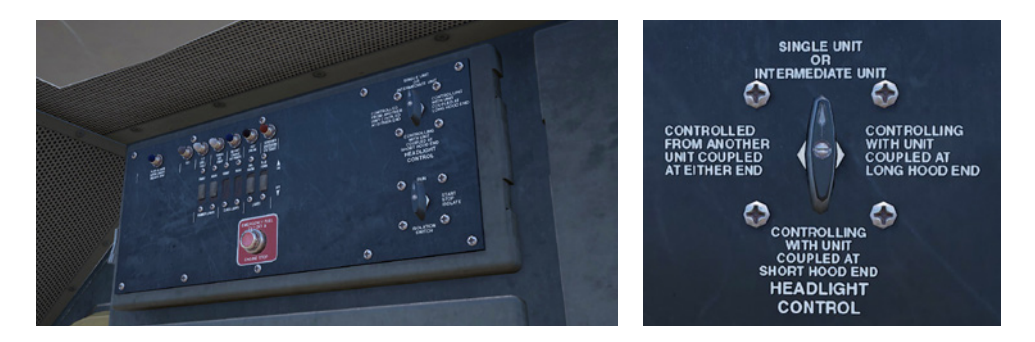

## **Unité simple ou unité intermédiaire**

Dans cette position, la locomotive ne réagira pas aux instructions d'éclairage provenant d'autres locomotives du convoi. Les phares doivent être configurés au besoin en utilisant les interrupteurs classiques sur le pupitre de commande.

## **Contrôle à partir de la locomotive attelée à l'extrémité du grand capot**

Utilisez cette position si la locomotive est celle qui contrôle la configuration des phares (généralement il s'agit de la loco menante), et la prochaine machine dans le convoi est attelée du côté grand capot de cette locomotive.

## **Contrôle à partir de la locomotive attelée à l'extrémité du petit capot**

Utilisez cette position si la locomotive est celle qui contrôle la configuration des phares (généralement il s'agit de la loco menante), et que la prochaine machine dans le convoi est attelée du côté petit capot de cette locomotive.

## **Contrôlée à partir d'une autre locomotive attelée de n'importe quel côté**

Si cette locomotive doit suivre les commandes d'éclairage à partir d'une autre locomotive, alors utilisez cette position.

Lorsque l'éclairage est configuré de façon correcte, le conducteur peut utiliser les commandes des phares avant et arrière sur sa locomotive menante, cela agira de façon correcte sur l'ensemble des locomotives du convoi.

## **Example**

**Machine menée n°2** Contrôlé depuis une autre loco attelée de n'importe quel côté

**Machine menée n°1** Unité simple ou unité intermédiaire

**Machine menante** Contrôle à partir de la locomotive attelée à l'extrémité du grand capot

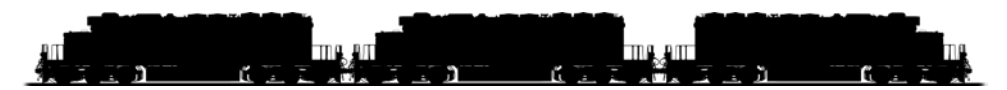

Dans cet exemple, les interrupteurs des phares sont positionnés comme indiqué dans ce convoi à trois locomotives.

Une fois positionnés, le conducteur peut s'asseoir dans la machine menante. S'il utilise l'interrupteur des phares avant, les phares de la machine menante vont s'allumer comme prévu. S'il manipule l'interrupteur des phares arrière de la loco, plutôt que celui des phares arrières de la machine menante qui suit, les phares côté petit capot de la machine menée n°2 vont s'allumer automatiquement.

## **Utiliser l'alarme sur les EMD SD40-2 et EMD GP38-2**

L'alarme est un système simple, conçu pour faire réagir le conducteur à une alarme à un intervalle régulier pour s'assurer qu'il contrôle toujours la locomotive. Ne pas réagir dans le temps imparti va provoquer une coupure de la traction et le serrage complet des freins pour amener le train à l'arrêt.

Par défaut, dans Train Sim World : L'alarme de CSX Heavy Haul est désactivée. Pour l'activer, vous pouvez soit appuyer sur **Ctrl + Entrée (pavé numérique)** sur votre clavier, soit ouvrir la boite à fusibles et enclencher le fusible « dispositifs d'alarme ».

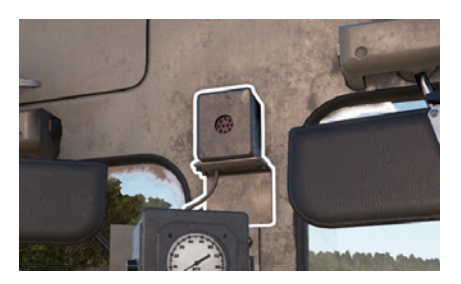

Lorsque l'alarme est activée, si vous roulez à plus de 5 miles/h, un décompte de 65 secondes sera automatiquement lancé (sans représentation visuelle de celui-ci). Une fois que ce décompte atteint zéro, une alarme sonore va retentir en cabine, et un indicateur va s'allumer. Sur le HUD, vous verrez également l'icône de l'alarme s'allumer.

Une fois que cela se produit, vous avez 5 secondes pour réagir avant que le système de contrôle prenne le relais et fasse arrêter le train.

Pour confirmer l'alarme, appuyez sur le bouton Confirmation sur le pupitre de commandes, la **touche Q** sur votre clavier ou le **bouton B** sur votre manette Xbox. Dès que vous actionnez une des commandes principales, comme le manipulateur de traction, le frein, l'inverseur, ou si vous utilisez l'avertisseur sonore, etc, le décompte va se réinitialiser. Donc si vous contrôlez de façon active la locomotive, vous n'entendrez probablement aucune alarme.

Si vous échouez à réagir à l'alarme dans le temps imparti, les freins vont se serrer et faire arrêter le train. Une fois que les freins se soient serrés, vous devrez attendre l'arrêt du train, puis effectuer la procédure de réinitialisation du PCS (décrite dans la suite de ce document) avant de pouvoir repartir.

Sur l'EMD GP38-2, le processus et la procédure sont identiques, mais l'alarme en cabine est légèrement différente, combinant l'indicateur de l'alarme avec d'autres indicateurs :indicateurs :

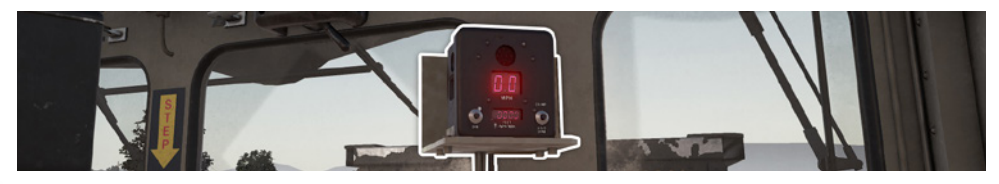

## **Refermer le PCS sur les EMD SD40-2 et EMD GP38-2**

Lorsque l'interrupteur de la commande pneumatique (ou PCS) est ouvert, le frein de train ne peut pas être desserré et les commandes de traction sont désactivées. Pour pouvoir reprendre la conduite du train, vous devez refermer le PCS.

Vous pouvez savoir si celui-ci s'est ouvert en regardant si la lampe PCS OUVERT est allumée :

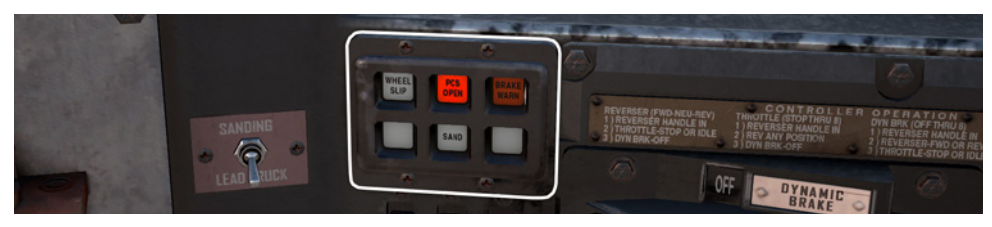

Une fois le train arrêté, suivez ces étapes : Si une alarme retentit, confirmez-la (touche Q, bouton B sur votre manette).

- 1. Placez le **manipulateur de traction** sur **neutre**.
- 2. Placez **l'inverseur** sur la **position neutre**.
- 3. Placez le **frein indépendant** sur **serrage maximal**.
- 4. Placez le **frein automatique** sur **urgence**.
- 5. **Attendez 60 secondes**.
- 6. Desserrez le **frein automatique** et attendez que les réservoirs égalisateurs et de conduite générale reviennent à 90 psi.

Une fois que le **frein automatique** se desserre, vous devrez placer le **manipulateur de traction** au **cran 1** pour que le compresseur puisse recharger le réservoir principal.

Une fois que les aiguilles des réservoirs égalisateurs et de conduite générale sont revenues à 90 psi, et que le réservoir principal s'est rechargé à 140 psi, replacez le **manipulateur de traction** sur **neutre**.

Vous devriez maintenant pouvoir desserrer le frein indépendant, positionner l'inverseur et utiliser le manipulateur de traction.

## **Présentation de la GE AC4400CW**

La référence actuelle pour les locomotives de fret en Amérique du Nord est d'avoir une traction à six essieux et un courant alternatif d'une puissance supérieure à 4 000 chevaux (2 940 kW). Ces standards ont été principalement établis par la célèbre AC4400CW de General Electric, mise en service en 1993.

Assemblée dans les ateliers General Electric d'Erie (Pennsylvanie) et entrainée par le moteur efficace et reconnu à 16 cylindres et 4 temps série FDL du constructeur, l'AC4400CW avec ses 4 400 chevaux (3 281 kW) devint rapidement un bourreau de travail ferroviaire dans tout le pays, avec plus de 2 500 locomotives produites jusqu'en 2004. Parmi les principaux utilisateurs de l'AC4400CW se trouve CSX, qui exploite une flotte de plus de 600 de ces puissantes locomotives sur l'ensemble de son réseau. Affectés à tous les types de trafics de lignes, ces gros diesels GE, qui pèsent plus de 200 tonnes, peuvent souvent être observés en tête de trains franchissant les Alleghenies sur la célèbre Sand Patch Grade.

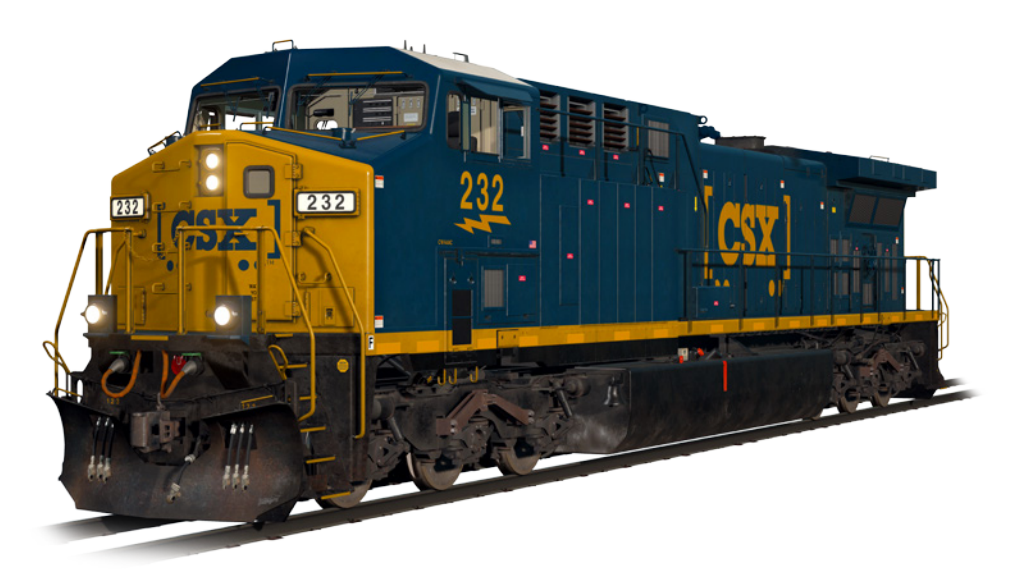

## **Démarrer la locomotive GE AC4400CW**

- 1. Assurez-vous que le **frein à main** au niveau du grand capot de la locomotive soit positionné sur la gauche.
- 2. Entrez en cabine, et placez **l'interrupteur de démarrage** sur la position **en marche**.
- 3. Appuyez sur le bouton de **démarrage du moteur** et attendez la fin du démarrage du moteur.
- 4. Placez **l'interrupteur de démarrage** sur la position **en marche.**
- 5. Allumez **l'éclairage des numéros avant**.
- 6. Asseyez-vous sur le siège du conducteur.
- 7. Appuyez **une fois** sur la t**ouche flèche gauche** de votre clavier pour vous focaliser sur **l'IFD principal** du conducteur.
- 8. Appuyez sur la touche « 1 » du clavier de l'IFD pour sélectionner l'écran de configuration du freinage pneumatique.
- 9. Les réglages corrects sont :

**Robinet d'alimentation :** 90 psi (utilisez F1/F2 sur le clavier de l'IFD pour ajuster si nécessaire). **Frein auto :** En marche (utilisez F3 sur le clavier de l'IFD pour l'activer si nécessaire). **Frein indépendant :** Menante (utilisez F4 sur le clavier de l'IFD pour l'activer si nécessaire).

- 10. Si vous avez fait des changements, appuyez sur F6 sur le clavier IFD pour les rendre actifs.
- 11. Appuyez sur F8 du clavier de l'IFD pour quitter l'écran de configuration du freinage pneumatique.
- 12. Appuyez **deux fois** sur la touche flèche gauche de votre clavier pour vous focaliser sur un panneau de commande situé à gauche de la jambe du conducteur.
- 13. Placez les trois interrupteurs dénommés **commande du moteur, générateur de**

**champ, et pompe à carburant avec contrôle** sur la position active (vers le haut).

- 14. Allumez **l'éclairage des instruments.**
- 15. Appuyez **trois fois** sur la **touche flèche droite** de votre clavier pour revenir en vue caméra principale du conducteur.
- 16. Assurez-vous que le réservoir principal est à 140 psi sur l'IFD du conducteur.
- 17. Assurez-vous que le **frein indépendant** est serré complètement.
- 18. Desserrez le **frein automatique** et attendez que la conduite générale (CG) et le réservoir égalisateur (BP) se pressurisent complètement à 90 psi.
- 19. Assurez-vous que le CF (cylindre de frein) est à au moins 50 psi. S'il est en dessous de cela, les freins ne sont pas assez serrés et vous devez vérifier la position du levier de **frein automatique**.
- 20. Revenez au niveau du grand capot de la locomotive et desserrez le **frein à main**.
- 21. Revenez en cabine et placez **l'interrupteur des phares** sur la position **plein phare et croisements**.

La locomotive est maintenant prête à circuler, en déplaçant **l'inverseur** dans le sens de marche qui convient. Tout ce qu'il vous reste à faire maintenant c'est desserrer le **frein indépendant** et déplacer le manipulateur de traction au besoin.

## **Configurer la GE AC4400CW pour la mise en unité multiple**

Les mêmes règles s'appliquent pour la GE AC4400CW comme pour les EMD SD40-2 et EMD GP38-2.

Pour la configuration des freins, vous devez utiliser la touche 1 du clavier de l'IFD du conducteur pour sélectionner l'écran de configuration du freinage pneumatique puis configurer les réglages appropriés. Une fois ceci fait, appuyez sur F6 pour sauvegarder ces changements.

Les interrupteurs commande du moteur, générateur de champ et contrôle ont les mêmes actions que sur l'EMD SD40-2 et doivent être configurés en suivant les mêmes règles que sur l'EMD SD40-2 sur chaque locomotive du convoi.

## **Configurer l'éclairage de la GE AC4400CW en unité multiple**

La GE AC4400CW a des commandes légèrement différentes par rapport aux EMD SD40-2 et EMD GP38-2, avec un interrupteur à cinq positions sur le mur derrière le siège du conducteur.

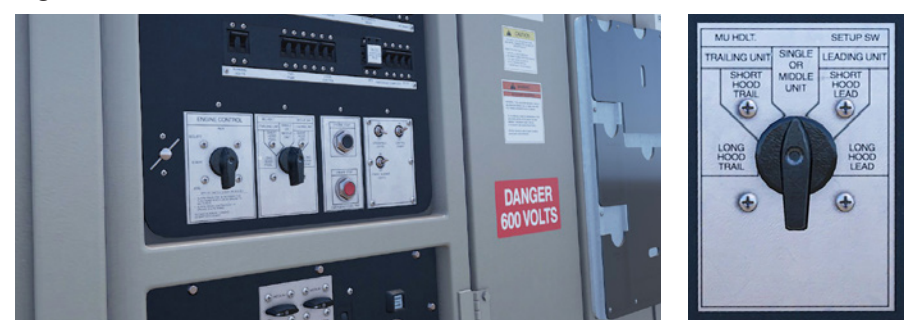

Si cette machine est une machine menante, alors positionnez-le sur :

#### **Petit capot à l'avant**

Si le petit capot de la locomotive est situé vers l'extérieur et ses phares doivent être allumés.

#### **Grand capot à l'avant**

Si le grand capot de la locomotive est situé vers l'extérieur et ses phares doivent être allumés.

Si cette machine est menée, alors positionnez-le sur :

#### **Petit capot à l'arrière**

Si le petit capot de la locomotive est situé vers l'extérieur et ses phares doivent être allumés.

#### **Grand capot à l'arrière**

Si le grand capot de la locomotive est situé vers l'extérieur et ses phares doivent être allumés.

Sinon, si la locomotive est toute seule, ou au milieu d'un convoi, placez-le sur machine seule ou en milieu de rame.

Dans les exemples des EMD SD40-2 et EMD GP38-2, si ces locomotives étaient remplacées par des GE AC4400CW, alors elles seraient configurées de la façon suivante :

> **Machine menante :** Short Hood Lead **Machine menée n°1 :** Single or Middle Unit **Machine menée n°2** : Short Hood Trail

## **Utiliser l'alarme sur la GE AC4400CW**

Sur la GE AC4400CW, il n'y a pas de façon interactive d'activer ou de désactiver l'alarme. Elle est désactivée par défaut. Pour l'activer ou la désactiver, appuyez sur **Ctrl + Entrée (pavé numérique).**

Une fois activé, un indicateur supplémentaire fait son apparition sur l'écran standard IFD :

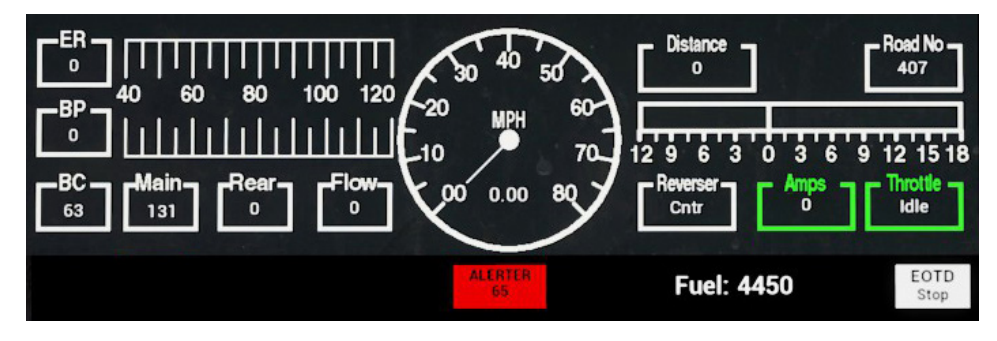

Cet indicateur affiche « ALARME 65 ». Le 65 correspond au décompte, donc vous pouvez toujours le voir. Si vous roulez à plus de 5 miles/h, alors celui-ci va commencer à diminuer. Une fois arrivé à 5, l'alarme va retentir et elle nécessite une réaction de votre part en appuyant sur le bouton Confirmer sur le pupitre, la **touche Q** sur votre clavier ou le **bouton B** sur votre manette Xbox, avant que le décompte n'atteigne finalement zéro.

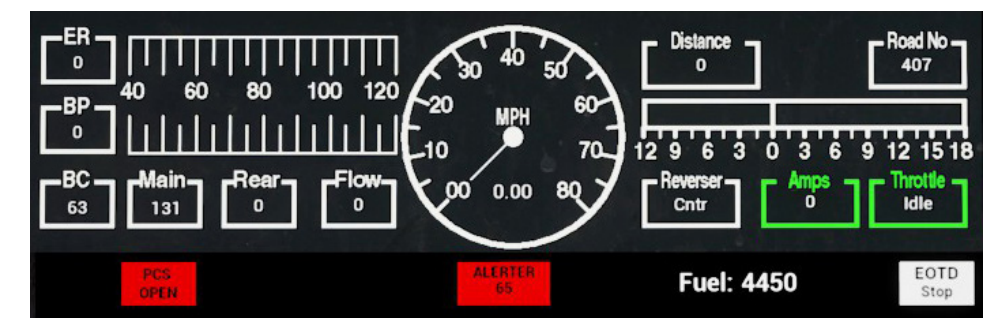

Une fois le déclenchement du freinage d'urgence et l'allumage de l'indicateur « PCS OUVERT », vous devrez attendre l'arrêt du train puis suivre la procédure de fermeture du PCS pour l'AC4400CW pour pouvoir continuer. Celle-ci est détaillée dans une section suivante de ce document.

## **Refermer le PCS sur la GE AC4400CW**

Lorsque l'interrupteur de la commande pneumatique (ou PCS) est ouvert, le frein de train ne peut pas être desserré et les commandes de traction sont désactivées. Pour pouvoir reprendre la conduite du train, vous devez refermer le PCS.

Vous pouvez savoir celui-ci s'est ouvert en regardant si l'indicateur PCS OUVERT est présent sur l'IFD du conducteur :

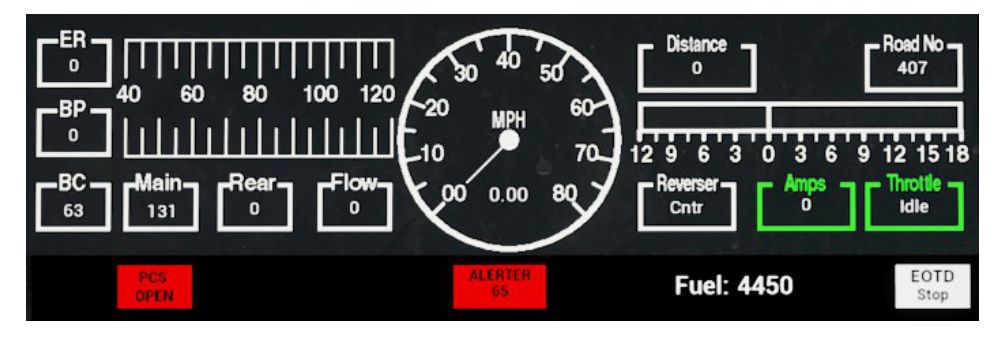

Une fois le train arrêté, suivez ces étapes :

Si une alarme retentit, confirmez-la (touche Q, bouton B sur votre manette).

- 1. Placez le **manipulateur de traction** sur **neutre.**
- 2. Placez **l'inverseur** sur la **position neutre**.
- 3. Placez le **frein indépendant** sur **serrage maximal.**
- 4. Placez le **frein automatique** sur **urgence**.
- 5. **Attendez 60 secondes.**

7. Desserrez le **frein automatique** et attendez que les réservoirs égalisateurs et de conduite générale reviennent à 90 psi.

**Remarque importante :** Le compresseur de l'AC4400CW est contrôlé par informatique et il va s'activer automatiquement pour maintenir une pression dans le réservoir principal, contrairement aux locomotives EMD SD40-2 et EMD GP38- 2 plus anciennes.

Une fois que les aiguilles des réservoirs égalisateurs et de conduite générale sont revenues à 90 psi et que le réservoir principal s'est rechargé à 140 psi, replacez le manipulateur de traction sur Neutre.

Vous devriez maintenant pouvoir desserrer le **frein indépendant**, positionner **l'inverseur** et utiliser le **manipulateur de traction**.

## **Matériel roulant inclus et fonctionnalités interactives**

Sand Patch Grade est une artère ferroviaire très chargée qui permet de transporter des millions de tonnes de fret par an. Train Sim World : CSX Heavy Haul comprend six types de wagons de fret contemporains régulièrement utilisés sur l'itinéraire pour représenter une variété de chargements et marchandises.

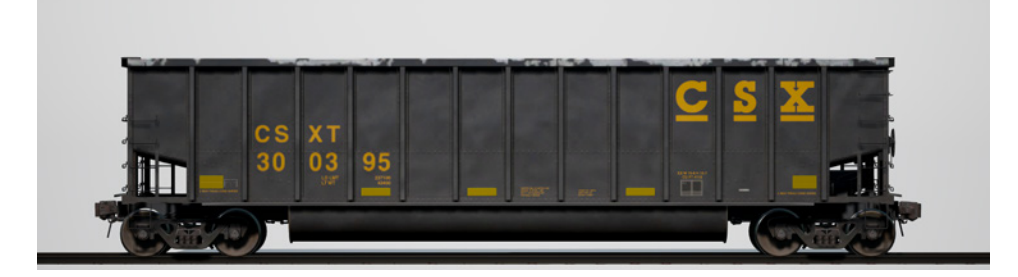

## **Tombereau à Charbon BethGon II®**

Au cours de son histoire, le transport de charbon est devenu indissociable de Sand Patch Grade. En 1986, Johnstown America (aujourd'hui FreightCar America) mit en service les wagons tombereaux en aluminium BethGon qui devinrent rapidement un standard pour la traction de charbon à travers une grande partie de l'Amérique du Nord. En 2001, les BethGon II les plus avancés furent mis en service et en 2006, plus de 100 000 wagons en aluminium avaient été construits. CSX exploite une très grande flotte de tombereaux qui permettent des chargements allant jusqu'à 143 000 kg (286 000 livres).

## **Wagon porte-conteneur Husky Stack® de 16,1 mètres (53 pieds)**

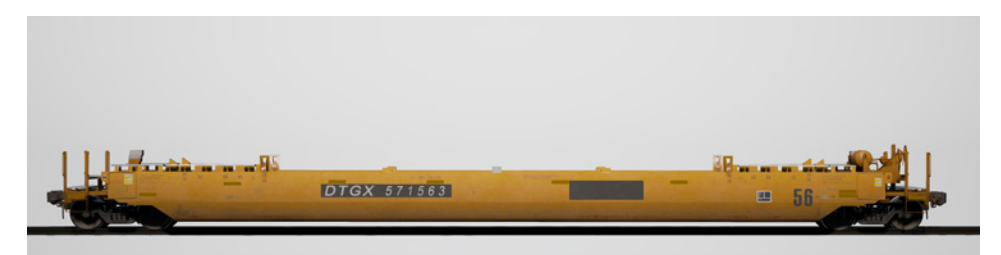

Rien peut-être ne représente mieux l'âge d'or du fret ferroviaire américain actuel, ni n'est plus impressionnant, qu'un vertigineux train intermodal de conteneurs à deux niveaux long d'un kilomètre et demi. Introduits pour la première fois à la fin des années 70, les wagons à deux niveaux ont progressivement gagné en longueur et en poids et ils ont été construits dans diverses configurations. Le Husky Stack de 16,1 mètres (53 pieds), construit par Greenbrier Companies, est un wagon simple à deux niveaux et à grande capacité qui transporte des conteneurs allant de 6,1 m à

16,1 m (soit de 20 à 53 pieds) en position basse, et peut supporter des conteneurs allant de 12,2 m à 16,1 m (soit de 40 à 53 pieds) en position haute.

## **Wagon porte-automobiles à deux niveaux de 27 mètres (89 pieds)**

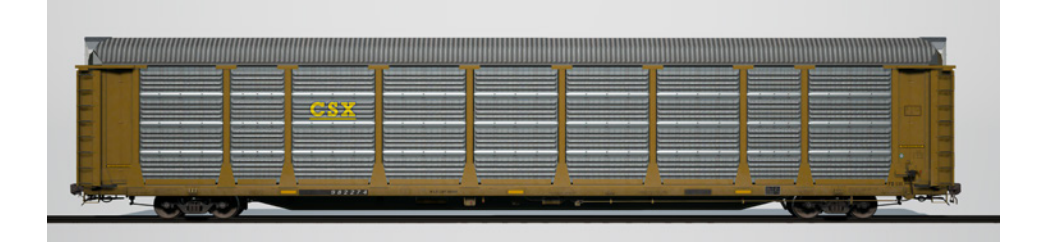

Apparaissant dans les années 1960, les wagons porte-automobiles ont aidé les compagnies à reprendre la part du lion dans le transport des voitures neuves. Ainsi ces immenses wagons devinrent rapidement un élément-clé du fret ferroviaire américain. Au départ ouverts, les porte-automobiles ont évolué pour devenir des wagons complètement fermés (pour protéger leur cargaison) qui s'étendent sur 27 m (89 pieds) en longueur, et ont été produits en versions à deux niveaux, trois niveaux, et convertibles par de nombreux constructeurs de wagons. Un porteautomobiles à deux niveaux CSX construit par TrinityRail sera bientôt en service sur l'itinéraire Sand Patch Grade pour Train Sim World.

## **Trémie couverte de 147 m3 (5 201 pieds cube)**

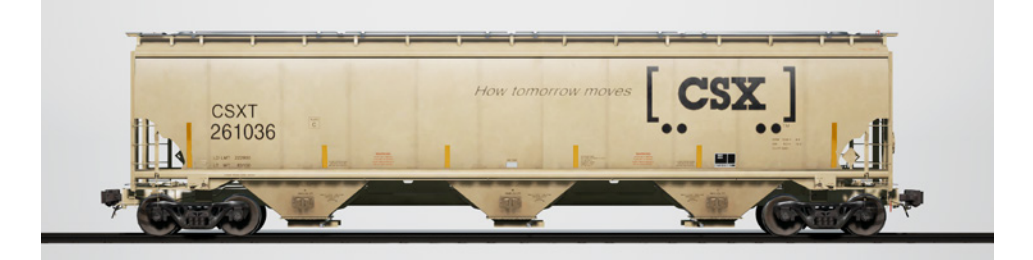

Les trémies couvertes firent leur première apparition sur les lignes américaines au début des années 30 et elles ont évolué pour devenir un des principaux bourreaux de travail du chemin de fer contemporain. Aujourd'hui, dans des tailles et configurations diverses, les trémies couvertes transportent de tout, du sable et du ciment à la potasse, en passant par les céréales, le maïs et de nombreuses autres marchandises en vrac. Construite par TrinityRail, la trémie couverte de 5 201 pieds cube (147 m3) est polyvalente et bien adaptée au transport de produits agricoles et de produits chimiques secs.

## **Wagon-citerne de 115 400 L (30 500 gallons)**

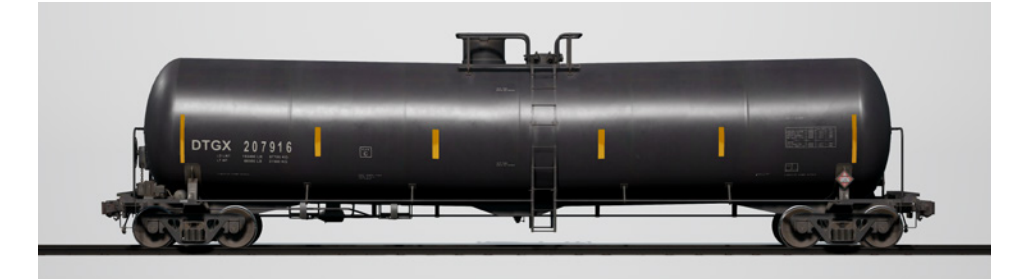

Tout comme les trémies couvertes pour les produits secs, les wagons-citernes sont aujourd'hui un des matériels roulants de base pour transporter divers chargements de produits liquides. Dans de nombreuses tailles, pressurisés ou non, isolés ou non, les wagons-citernes peuvent transporter des chargements allant du pétrole brut aux produits chimiques en passant par les produits alimentaires. Produit par Greenbrier Companies et par d'autres constructeurs, le wagon-citerne de 30 500 gallons (115 400 L) représente un wagon-citerne polyvalent, qui transporte souvent de l'éthanol et des liquides similaires.

## **Wagon couvert « Plate C » de 15 mètres (50 pieds)**

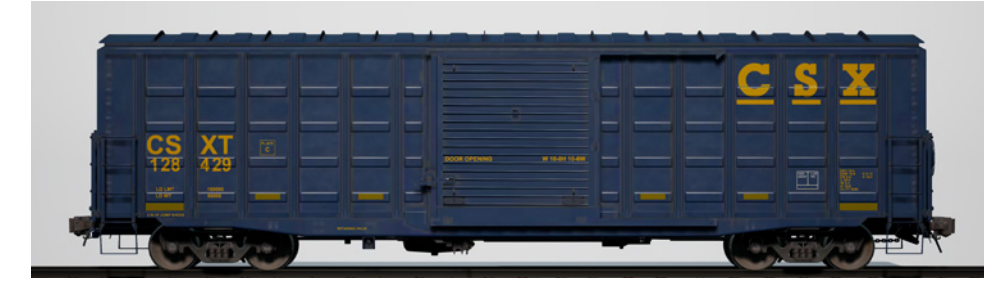

Pendant le premier siècle du chemin de fer américain, le wagon couvert était la bonne à tout faire du ferroviaire, transportant tout, des marchandises au détail et du bois en passant par les produits manufacturés et les céréales. Du matériel roulant spécialisé commença à remplacer le wagon couvert universel dès les années 60, mais après des décennies, celui-ci reste toujours un acteur important de la scène ferroviaire. À travers la longue histoire du chemin de fer, les wagons couverts allaient des petits wagons en bois du 19ème siècle jusqu'aux géants longs de 86 pieds (26 m) transportant des pièces automobiles. Parmi les types de wagons couverts en service les plus courant depuis les années 70 se trouve le wagon couvert « Plate C » de 50 pieds (15 m), qui a été produit par de nombreux constructeurs. Un de ces wagons polyvalent en livrée CSX sera inclus avec l'itinéraire Sand Patch Grade.

## **Clavier et autres contrôleurs**

Les périphériques d'entrée, comme la manette et le clavier, ont des fonctions différentes selon ce que vous faites.

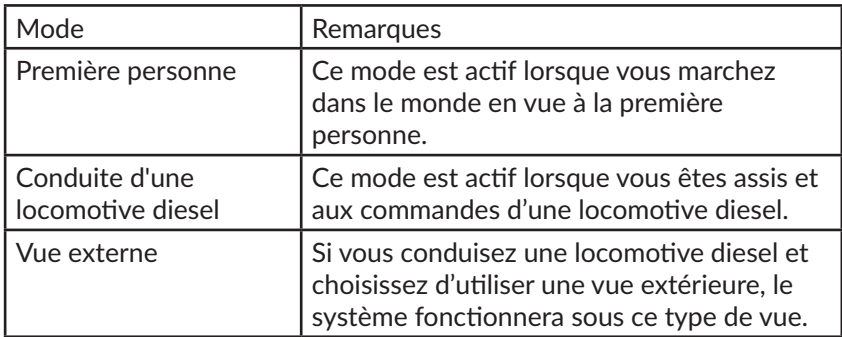

## **Manette - Mode à la première personne**

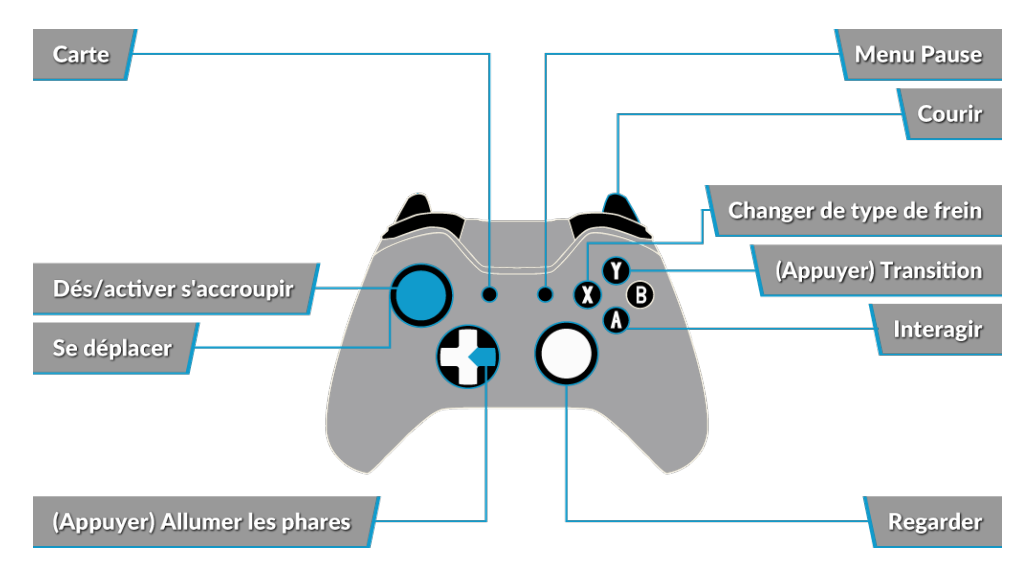

### **Manette - Mode locomotive diesel**

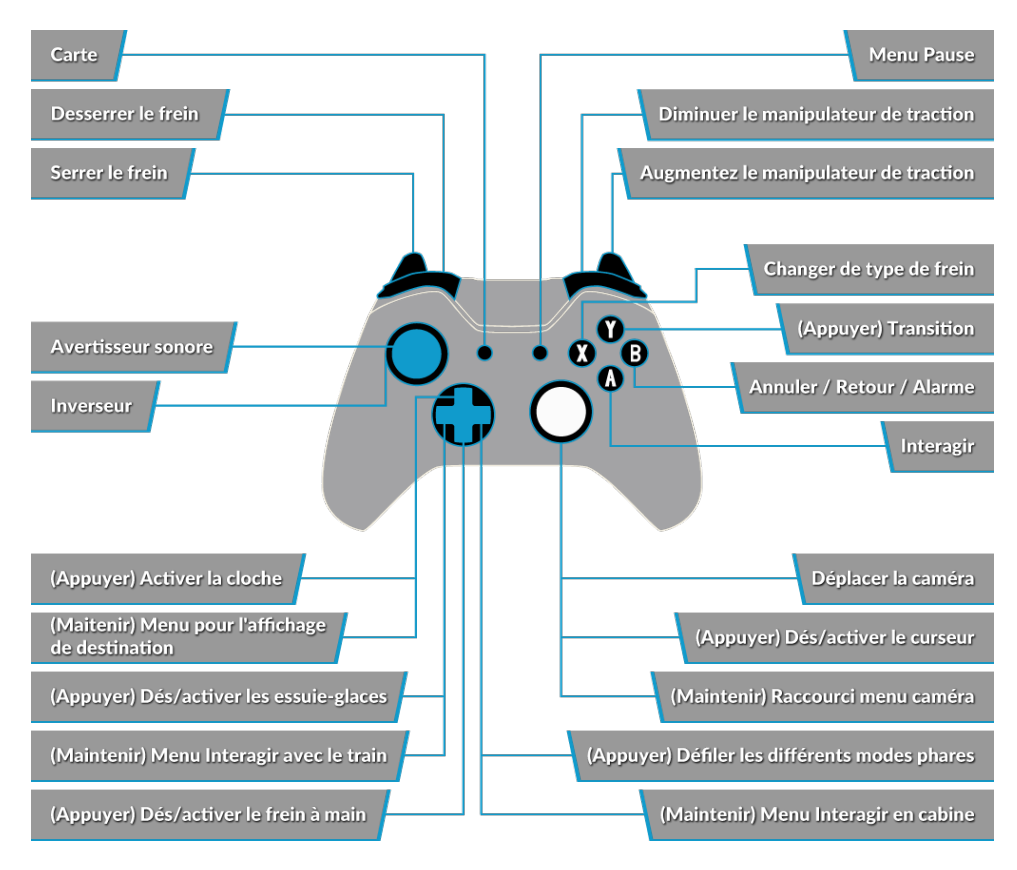

## **Clavier - Mode à la première personne**

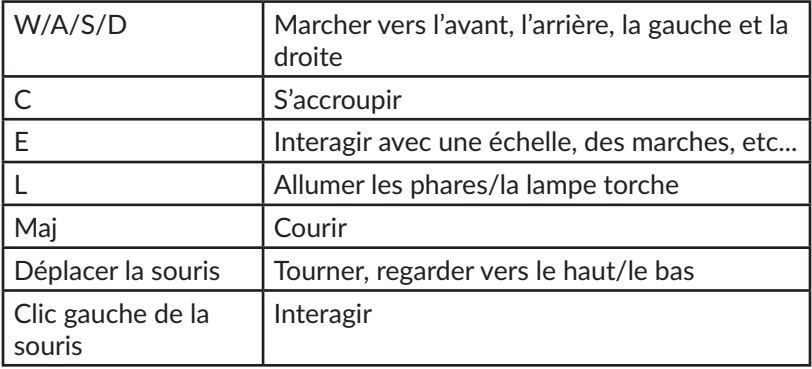

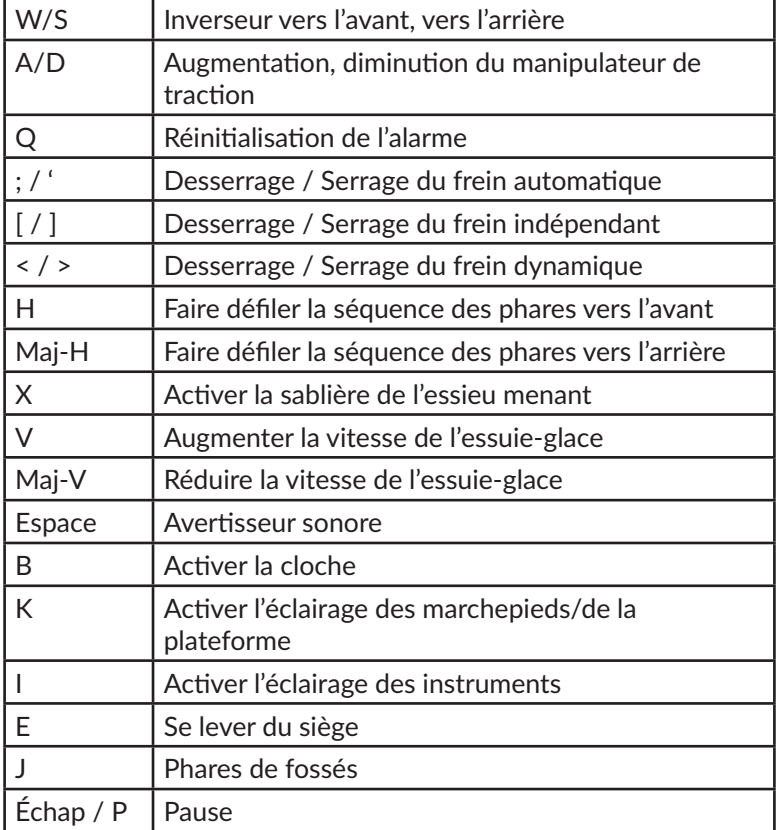

## **Touches des vues caméra en conduite**

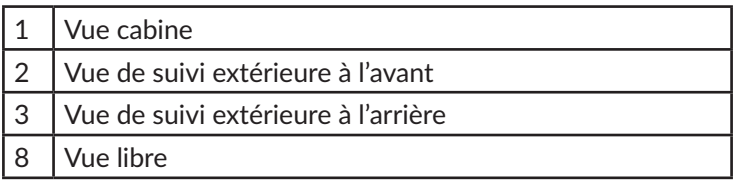

## **Clavier - Modes vue de suivi extérieure et vue libre**

<u> 1980 - Johann Barbara, martin a</u>

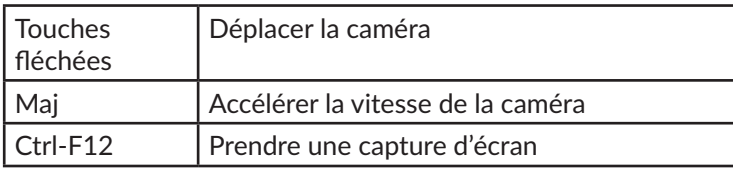

## **Contrôler la caméra et les vues caméra**

Train Sim World : CSX Heavy Haul comprend différentes caméras que vous pouvez contrôler. Voici une description de celles-ci et quelques exemples d'utilisation :

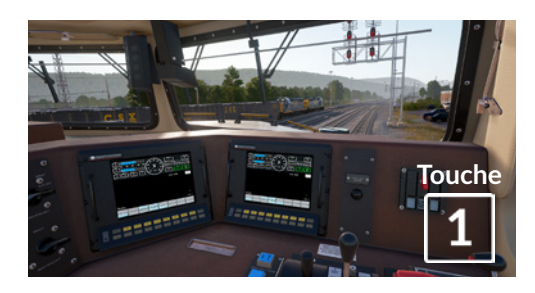

## **Caméra à la première personne ou Caméra en cabine**

Utilisez cette caméra pour conduire votre locomotive, basculer des interrupteurs et manipuler toutes vos commandes en cabine.

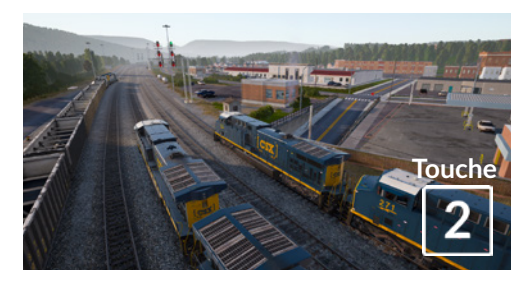

## **Caméra de poursuite**

Tout comme la caméra de Train Simulator 2017, cette caméra se trouve à l'extérieur sur un poteau invisible, vous pouvez la faire tourner autour du véhicule sur lequel vous êtes centré. Utilisez [CTRL] + les touches fléchées droite et gauche pour changer de véhicule ou appuyez sur la touche [2] à nouveau pour basculer entre l'avant et l'arrière de votre convoi.

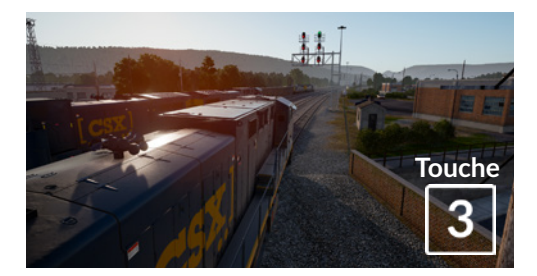

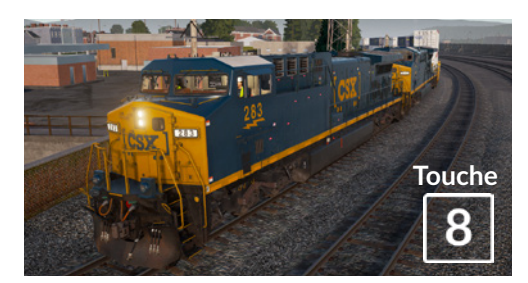

## **Caméra flottante**

Une nouvelle caméra qui vous permet de regarder librement dans toutes les directions, pratique pour l'attelage et la manipulation d'aiguillages. Appuyez une fois pour voir l'avant de votre convoi et une fois encore pour voir l'arrière. Déplacez librement votre vue en utilisant les touches fléchées.

#### **Caméra libre**

Déplacez-vous sans limite en utilisant cette caméra. Utilisez cette caméra pour vous déplacer dans un triage animé, manipuler des aiguillages, ou positionnezla pour prendre la capture d'écran parfaite.

## **Comptes Dovetail Live et TScom**

Train-simulator.com est votre site de référence pour tout ce qui attrait à Train Simulator, avec des articles, des interviews, des concours et toutes les dernières nouvelles. Nous avons une communauté sans cesse croissante et dynamique d'amateurs de trains qui viennent du monde entier, des vétérans chevronnés aux nouveaux joueurs qui découvrent le monde de la simulation ferroviaire. Ainsi, si vous ne l'avez pas encore fait, pourquoi ne pas vous inscrire aujourd'hui et rejoindre notre communauté ? Nous serions ravis de vous accueillir !

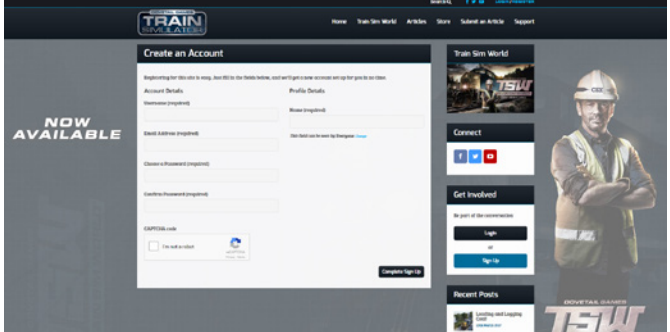

Pour en savoir plus visitez : **http://train-simulator.com/register/** 

Dovetail Live est une plateforme en ligne qui permet aux joueurs d'interagir avec les produits Dovetail et entre eux, dans un environnement spécifiquement conçu pour les amateurs de simulateurs de divertissement. Dovetail Live va évoluer afin de devenir un aspect central de Train Sim World, en enrichissant l'expérience du joueur de nombreuses façons. Il offrira des récompenses, créera une communauté de joueurs avec des points de vue similaires et aidera chaque joueur à trouver le bon contenu afin de produire une expérience parfaite et personnalisée.

L'inscription à Dovetail Live est absolument facultative. Cependant, les utilisateurs qui s'inscrivent recevront des avantages exclusifs par la suite.

Pour en savoir plus visitez : **live.dovetailgames.com**

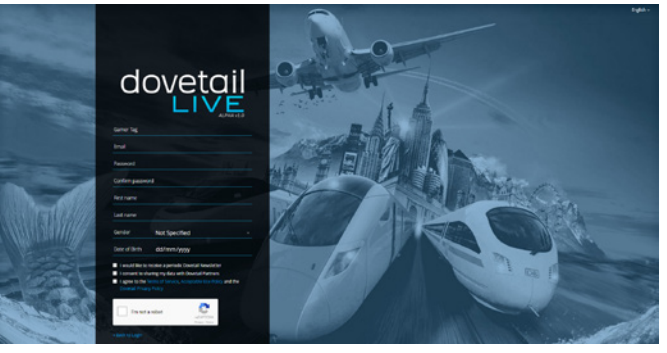

## **Guide de dépannage et comment obtenir de l'aide**

#### **J'ai un problème avec le client Steam, comment puis-je les contacter ?**  Vous pouvez contacter l'assistance technique de Steam en créant un ticket sur le site support.steampowered.com/newticket.php. Il faudra créer un compte sur le site afin de pouvoir créer un ticket (votre compte Steam ne fonctionnera pas sur cette page), cela vous permettra de suivre l'évolution de votre ticket et de communiquer avec les techniciens.

## **Comment installer les programmes additionnels dont le jeu pourrait avoir besoin ?**

TSW : CSX Heavy Haul a besoin de certains programmes additionnels pour fonctionner correctement. Il s'agit de programmes standards que la plupart des ordinateurs possèdent déjà, tels que DirectX et Flash Player. Si ces programmes ne sont pas déjà installés sur votre ordinateur, leurs fichiers d'installations peuvent être trouvés sur le DVD de Train Simulator World : CSX Heavy Haul à l'emplacement suivant : Disque local (C:) > Program Files (x86) > Steam > SteamApps > common > TSW > CommonRedist

## **Comment changer la langue de TSW : CSX Heavy Haul ?**

Une manipulation toute simple vous permettra de jouer à TSW : CSX Heavy Haul en anglais, en français, en italien, en allemand, en espagnol, en russe ou en polonais. Pour changer la langue de TSW : CSX Heavy Haul, faites un clic-droit sur l'icône Steam sur votre bureau, sélectionnez « Bibliothèque », puis faites un clic-droit sur « Train Simulator : CSX Heavy Haul », choisissez Propriétés, puis allez dans l'onglet Langue et sélectionnez la langue de votre choix.

## **Comment puis-je modifier ma résolution d'écran ?**

Il est possible de changer votre résolution pour TSW : CSX Heavy Haul depuis le jeu. Le changement de la résolution se fait à partir du menu Paramètres, dans l'onglet Affichage.

## **Où puis-je trouver le manuel en version numérique ?**

Ce manuel en version numérique de Train Sim World : CSX Heavy Haul peut être téléchargé à partir de la page du magasin Steam : store.steampowered.com/ app/53007070. Descendez le long de la page et repérez le lien Consulter le manuel pour le télécharger.

## **Puis-je télécharger Train Sim World : CSX Heavy Haul à partir de Steam plutôt que d'utiliser le DVD ?**

Oui, vous pouvez. Si vous n'avez pas déjà Steam, téléchargez-le et installezle depuis store.steampowered.com/about. Une fois téléchargé, ouvrez Steam et cliquez sur « Ajouter un Jeu », situé dans le coin inférieur gauche de l'écran. De là, choisissez « Activer un produit » sur Steam et lorsque cela vous est demandé, entrez le code d'activation situé sur le prospectus inclus dans la boîte du jeu. Train Sim World : CSX Heavy Haul va alors se télécharger et s'installer

## automatiquement.

Pour toute question supplémentaire, visitez notre Base de Connaissances sur **dovetailgames.kayako.com**

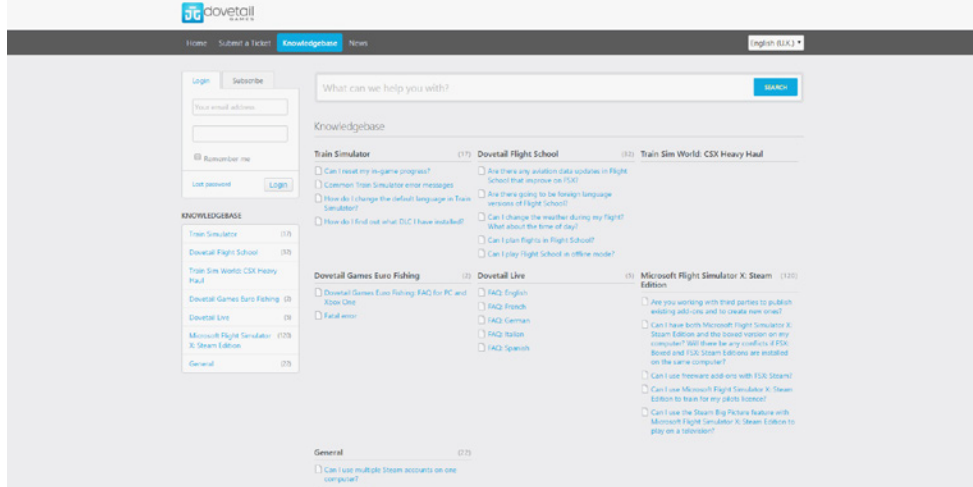

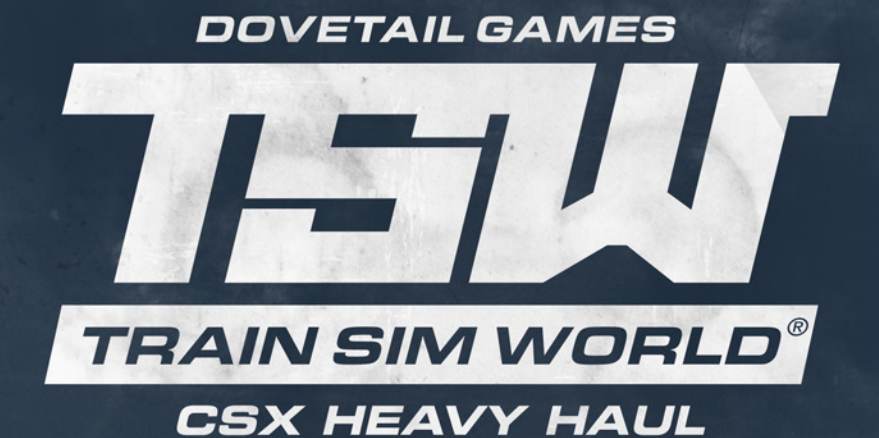

#### © Dovetail Games 2017